بسو الله الرحمن الرحيو

# **Xp** بولة مع

## محمد اسماعيل محمد

#### 001- ما هو نظام التشغيل ويندوز XP؟

ويندوز XP هو أحدث نظام تشغيل تنتجه ميكروسوفت ، و يعد أول محاولة فعلية لدمج خطي إنتاج ويندوز W9X و ويندوز .NT

في بداية الأمر أطلق على هذا المشروع اسم Whisler ، و لكن الآن تم اعتماد خطين متوازيين لهذا النظام :

الخط الأول: و أطلق عليه ويندوز XP و الذي يفترض به أن يحل محل سلسلة ويندوز W9X و .W2Kpro

الخط الثاني: و أطلق عليه Windows.NET و الذي يفترض به أن يحل محل جميع أنواع ويندوز NT سيرفر و 2000 سر فر ۔

بغض النظر عن التسمية فإن كلي الخطين قانمين على تقنية NT لهذا فإن ويندوز XP يعتبر نظام تشغيل 32 بت بشكل كامل ويتمتع بالخصائص التالية:

1- التوافقية فهو متوافق مع أنظمة الملفات التالية: NTFS5,NTFS4,FAT16,FAT32 كما أنه متوافق مع أغلب البرامج المكتوبة لأنظمة: MSDOS,WIN9X,NT4 وبعض برامج OS/2 وPOSIX كما أنه يعمل في البينات الشبكية لأنظمة أخرى مثل يونيكس و نوفيل.

2- يعمل هذا النظام مع أغلب المعالجات الحديثة من عائلة x86 لإنتل و Amd و هناك نسخ تعمل مع معالجات من عائلات أخرى لشركات أخرى كما تتوفَّر نسخ من ويندوز Windows.NET من فنة 64 بت و قد أعدت خصيصا لتدعم معالج إيتانيوم الجديد من شركة إنتل و الذي يعتبر المعالج الأول الذي تنتجه إنتل من فنة 64 بت.

3- يدعم ويندوز XP تقتية(SMP (symmetric multiprocessing (توزيع معالجة البرامج على أكثر من معالج) بينما يوفر نظامي Windows.NET Advanced Server و Datacenter Server Windows.NET بالإضافة الى ذلك دعم لتقنية(.COW (Cluster Of Workstations

4- نظام الأمان فيه متطور و يتفوق على أي وندوز آخر.

5- يوفر ويندوز XP قدرات شبكية مدمجة في نظامه تسمح له بالإتصال مع مختلف أنواع الأجهزة بفضل الطيف الواسع من بروتوكولات الإتصال التي يدعمها.

6- في هذا الوندوز يصبح انهيار النظام شبه مستحيل نتيجة لتماسكه الشديد الناتج عن عزل نواة النظام عن التطبيقات و قدرته العجيبة في التعامل مع الذاكرة و خصوصا عند استخدام نظام الملفات .NTFS

7- يدعم هذا النظام جميع لغات العالم تقريبا بما فيها العربية دون الحاجة لشراء نسخة خاصة و ذلك بفضل دعمها لمقياس ISO Unicode أما في حالة الرغبة في تعريب قوائم الويندوز لابد من شراء نسخة معربة أو استخدام ARABIC LANGUAGE PACK لتعريب النسخة الانجليزية.

8- تتمتع ويندوز XP بمقدرة فريدة على توفير الدعم لأي أجهزة حديثة أو إضافات مستقبلية و ذلك ناتج عن التطوير الكبير في نواة النظام .HAL

002- ما هي إصدارات ويندوز XP و ما هي الفروق بينها؟

هناك عدة إصدارات من ويندوز XP كما يلي:

4- Windows XP Professional (إصداران 32بت و 64 بت)، و ستحل محل ويندوز2000 بروفيشينال و هي تدعم الأجهزة التي تحتوي على معالجين بالإضافة الى دعمها للأجهزة التي تحتوي على معالج واحد.

2- Windows XP Personal (إصداران 32بت و 64 بت) و ستحل محل WIN9x، و تختلف عن النسخة الأولى بغياب دعم SMP أي أنها تدعم معالجا واحدا فقط.

3- Widows.NET Server (إصداران 32بت و 64 بت)،وستحل محل ويندوز 2000 سيرفر و تدعم حتى 4 معالجات.

4- Windows.NET Advanced Server (إصداران 32بت و 64 بت) ،،وستحل محل ويندوز 2000 أدفانسد سيرفر و تدعم حتى 8 معالجات بالإضافة لدعم تقنية .COW

5- Windows.NET Datacenter Server (إصداران 32بت و 64 بت) ،،وستحل محل ويندوز 2000 داتاسنتر سيرفر و تدعم حتى 32 معالج بالإضافة لدعم تقنية .COW

Windows .NET Webserver -6 و يستخدم كمزود ويب

#### 003- ما هي متطلبات تشغيل ويندوز XP؟

حسب وثانق ميكروسوفت تحتاج الى معالج سرعته لا تقل عن 233 ميجاهيرتز و ذاكرة لا تقل عن 64 ميجابايت و مساحة فارغة من القرص الصلب لا تقل عن 1.5 جيجابايت، و لكن لراحة مقبولة في العمل على هذا النظام يستحسن أن لا تقل سرعة المعالج عن 500 ميجاهيرتز و أن لا تقل الذاكرة عن 128 ميجابايت و إذا كنت تعاني من تواضع مواصفات جهازك فبإمكانك تبسيط واجهة ويندوز XP و التخلي عن الجماليات الإضافية فيه لتوفير الذاكرة و قوة المعالجة و على العموم فأي جهاز نجح في تشغيل ويندوز 2000 فإن باستطاعته تشغيل ويندوز .XP

تعتبر الويندوز XP من الأنظمة الشرهة في التهام الذاكرة لهذا فإن حجم ذاكرة 512ميجابايت لن يكون كثيرا لهذا النظام و لكنه ليس ملزم و على أي حال فإن ويندوز XP يعمل بشكل رائع مع 256 ميجابايت مالم يتم تحميله بالكثير من البرامج و التطبيقات الملتهمة للذاكر ة

عند تفعيل جميع التأثيرات و الخواص الجمالية في الويندوز XP يلاحظ نوع من البطء بل و التوقف عن الإستجابة للحظات عند استخدام معالجات ضعيفة بغض النظر عن حجم الذاكرة ، كما أن هذه الحالة تحدث مع بطاقات العرض الضعيفة.

و لكن مع جهاز متطور بمواصفات راقية يتحول الويندوز XP الى أسرع نظام تشغيل أنتجته ميكروسوفت.

## 050- ما هي خيارات تشغيل ويندوز XP؟

في بداية تشغيل الكمبيوتر و عند ظهور شعار ويندوز فإن الضغط على F8 يعطي عدة خيارات للدخول الى ويندوز ففي حال عدم بدء تشغيل الكمبيوتر، من الممكن أن تبدأ تشغيل الكمبيوتر في الوضع الآمن. في الوضع الآمن، يستخدم Windows الإعدادات الافتراضية (جهاز عرض VGA، برنامج تشغيل الماوس في Microsoft، بدون أي اتصال بشبكة الاتصال، والحد الأدنى من برامج تشغيل الجهاز المطلوبة لبدء تشغيل .(Windows

في حال لم يعمل الكمبيوتر بعد أن قمت بتثبيت برامج جديدة، من الممكن أن تبدأ تشغيله باستخدام الحد الأدنى من الخدمات في الوصع الأمن ثم تغيير إعدادات الكمبيوتر أو إزالة البرامج المثبتة حديثًا والتي تسبب المشكلة. يمكنك إعادة تثبيت حزمة الخدمة ثانية أَو نظام التشغيل بالكامل، إذا كان ذلك ضرورياً.

في حال عدم ظهور أعراض العطل مرة أخرى عند التشغيل في الوضع الآمن ، يمكنك إهمال اعتبار الإعدادات الافتراضية وبرامج تشغيل الأجهزة في حدها الأدنى كأسباب محتملة لعدم قدرة الكمبيوتر على بدء التشغيل.

خيارات بدء التشغيل هي:

#### Safe Mode -1

التشغيل باستخدام الملفات الأساسية وبرامج التشغيل (الماوس، عدا أجهزة الماوس التسلسلية؛ وجهاز العرض؛ ولوحة المفاتيح؛ وجهاز تخزين ذو سعة عالية؛ جهاز الفيديو الأساسي؛ وخدمات النظام الافتراضية؛ وبدون اتصالات شبكة) فقط. في حال لم يعمل الكمبيوتر باستخدام الوضع الآمن، فقد تكون بحاجة لاستخدام ميزة وحدة التحكم بالاسترداد لإصلاح النظام.

#### Safe Mode with Networking -2

التشغيل باستخدام الملفات وبرامج التشغيل الأساسية ففط، إضافة إلى اتصالات الشبكة.

#### **Safe Mode with Command Prompt -3**

التشغيل باستخدام برامج التشغيل والملفات الأساسية فقط بعد تسجيل الدخول، يتم عرض موجّه الأوامر بدلاً من واجهة التطبيق الرسومية لـ .Windows

#### **Enable Boot Logging -4**

التشغيل أثناء تسجيل كافة برامج التشغيل والخدمات التي كانت محملة (أو التي لم تكن) من قبل النظام إلى ملف. يدعى هذا الملف ntbtlog.txt و هو موجود في مجلد ويندوز . يعتبر تسجيل التمهيد مفيد لتحديد السبب في مشاكل بدء تشغيل النظام.

#### **Enable VGA Mode -5**

بدء التشغيل باستخدام برنامج تشغيل VGA الأساسي. هذا الوضع مفيد عندما تكون قد قمت بتثبيت برنامج تشغيل جديد لبطاقة الفيديو الذي تسبب في عدم بدء تشغيل Windows بشكل صحيح.

#### **Last Known Good Configuration -6**

بدء التشغيل باستخدام معلومات التسجيل وبرامج التشغيل التي قام Windows بحفظها عند آخر إيقاف تشغيل. يتم فقدان أية تغييرات تمت منذ آخر بدء تشغيل ناجح. استخدم Last Known Good Configuration فقط في حالات التكوين غير الصحيح. ولكنه لا يحل المشاكل التي تسببها الملفات أو برامج التشغيل المفقودة أو المعطوبة.

#### **Directory Service Restore Mode -7**

هذا من أجل أنظمة تشغيل الملقم ويُستخدم فقط في إستعادة دليل SYSVOL وخدمة دليل Active Directory على وحدة تحكم مجال.

#### **Debugging Mode -8**

بدء التشغيل أثناء إرسال معلومات التصحيح عبر كابل تسلسلي إلى كمبيوتر آخر.

إذا كنت تستخدم، أو قد استخدمت، خدمات التثبيت عن بعد لتثبيت Windows على الكمبيوتر، قد تشاهد خيارات إضافية متعلقة باستعادة أو استرداد النظام باستخدام خدمات التثبيت عن بعد

006- ما هي طريقة تنصيب ويندوز XP؟

لديكم عدة طرق لتنصيب ويندوز XP:

1- باستخدام القرص المضغوط لويندوز XP مع مراعاة أنه يجب أن يكون Bootable و لا تنسوا أن تجعلوا السيديروم هو الأول في الإقلاع عند تشغيل الجهاز ، و يمكن التحكم في ذلك من خلال التغيير في سبتاب البيوس في البند Boot sequence ، بعد ذلك كل ما عليك هو أن تضع قرص الويندوز في مشغل السيديروم و تعيد تشغيل الجهاز و سيعمل برنامج التنصيب تلقانيا و كل ما عليك هو اتباع الإرشادات .

2-إذا فشلت الطريقة الأولى لأي سبب بإمكانك تشغيل الجهاز باستخدام أي قرص تشغيل دوس مع دعم للقرص المضغوط و شغل البرنامج winnt.exe و الذي تجده داخل المجلد i386 في القرص المضغوط للويندوز XP.

3- إذا كان لديك على الجهاز نسخة أخرى لويندوز W9x أو NT4 أو ويندوز 2000 فلتنصيب ويندوز XP قم بتشغيل الرنامج setup.exe و الذي تجده في القرص المضغوط للويندوز XP أو بتشغيل الملف winnt32.exe و الذي تجده داخل المجلد i386 و في هذه الحالة سيكون لديك خياران إما أن تقوم بتنصيب الويندوز XP فوق الويندوز القديم ، أو تنصيب الويندوز XP بشكل مستقل و في هذه الحالة و بعد إنهاء التنصيب سيظهر لك عند تشغيل الجهاز قائمة فيها خياران : ويندوز XP أو الويندوز القديم تختار منها النظام الذي تريد تشغيله ، و هنا لدى ملا حظة و هي أنه يفضل أن تقوم بتنصيب الويندوز XP على قسم آخر غير القسم المنصب عليه الوندوز القديم منعا للتداخل ، و إذا كنت مضطرا لذلك بأن لا يكون لديك إلا قسم واحد و لم تتمكن من تقسيمه باستخدام برنامج Partition Magic ، عندها قد تجد بعض المشاكل في تشغيل Outlook Express في الوندوز القديم و لحل هذه المشاكل سيكون عليك نسخ بعض الملفات من المجلد Winnt\System32 الى المجلد Windows\System و للتعرف الى هذه الملفات اذهب الى About<Help< Outlook Express و هناك ستجد قائمة بأسماع الملفات التي عليك نقلها.

4-أما الطريقة التي كانت متاحة أيام ويندوز 2000 و التي تتمثل بإعداد 4 أقراص لينة و إجراء التنصيب عن طريقها فلم تكن متلحة في ويندوز xp من قبل ميكروسوفت حتى تاريخ 24 اكتوبر و حتى هذا التاريخ تم التغلب على هذه المشكلة و إعداد 6 أقراص لينة لإجراء التنصيب منها ، و ممكن تحميلها من الروابط التالية :

#### 654321

بعد تحميل جميع الملفات فك الضغط عنها باستخدام برنامج winace ثم استخدم برنامج winimage لنسخ كل ملف ناتج الى القرص اللين، بعد الإنتهاء ستكون الأقراص جاهزة و ممكن الإقلاع منها لبدء تنصيب ويندوز XP و لا تنسى أن تضع القرص المضغوط للويندوز XP في محرك الأقراص المضغوطة.

أما ابتداءًا من 24 اكتوبر فقد وفرت ميكروسوفت خيار التنصيب باستخدام الأقراص اللينة من خلال توفير تحميل هذا الملف لويندوز XP بروفيشينال لإعداد الأقراص اللينة التي ستستخدم لإعداد ويندوز XP:

#### أضغط هذا

و هذا الملف لويندوز XP Home Edition :

#### 007- سمعت أن بعض الألواح الأم غير متوافقة مع ويندوز XP ، هل هذا صحيح و هل هناك طريقة لحل هذه المشكلة؟

نعم ، أغلب اللوحات الأم المصنوعة بين عامي 97 و 99 قد لا تعمل مع الويندوز XP و ذلك نتيجة لأنها لا تدعم خاصية Configuration and Power Interface (ACPI Advanced) التي تعتمدها ويندوز XP و لكن هناك طريقة لحل هذه المشكلة باختيار نواة نظام XP أو (HAL) متوافقة مع هذه اللوحات و ذلك خلال عملية تنصيب الويندوز و في المرحلة النصية الأولى عندما تظهر عبارة: inspecting your computer's hardware configuration Setup is ، عندها يجب الضغط على مفتاح F5 حيث ستظهر قائمة بأنواع HAL لتختار النوع المتوافق مع جهازك:

ACPI Multiprocessor PC -1 للأنظمة متعددة المعالجات و المتوافقة مع ACPI.

ACPI Uniprocessor PC -2 للوحات الأم التي تدعم معالجات متعددة و لكن على اللوحة معالج واحد فقط و متوافقة مع ACPI.

3- Advanced Configuration and Power Interface (ACPI) PC للوحات الأم وحيدة المعالج و متوافقة مع ACPI.

MPS Uniprocessor PC -4 للوحات الأم التي تدعم معالجات متعددة و لكن على اللوحة معالج واحد فقط و غير متوافقة ACPI. مع

MPS Multiprocessor PC -5 لأنظمة متعددة المعالجات و غير المتوافقة مع ACPI.

ACPI Compaq SystemPro Multiprocessor or 100% compatible -6 للأجهزة متعددة المعالجات و المتوافقة مع ACPI من إنتاج شركة كومباك و المتوافقة معها .

Standard PC -7 للأجهزة وحيدة المعالج و غير المتوافقة مع ACPI.

Standart PC with C-Step i486 -8 لأجهزة وحيدة المعالج و غير المتوافقة مع ACPI و تدعم تقنية C-Step i486.

008- بعد تنصيب ويندوز XP هل هناك أي طريقة لتنصيب نسخ سابقة للويندوز WIN9x على نفس<br>الجهاز؟

نعم هذا ممكن إذا لم تقم بتحويل نظام الملفات الى NTFS ، فبعد تنصيب ويندوز XP إذا أردت تنصيب أي ويندوز آخر قم بما يلى:

1- أنشئ ملف جديد و سمه مثلا MSBATCH.INF و اكتب فيه ما يلي:

Setup]]

CleanBoot=0

و احفظ الملف في أي مكان. 2- أقلع الجهاز باستخدام قرص بدء التشغيل للويندوز الذي تود تنصيبه أو أي ويندوز سابق. 3- من قرص الويندوز الذي تريد تنصيبه اكتب هذا الأمر :

DRIVE\PATH\MSBATCH.INF setup.exe

حيث تضع بدل DRIVE\PATH رمز المحرك و المسار الذي يحتوي على الملف الذي أنشأته مثال:

setup.exe c:\new\msbatch.inf

009- بعد تنصيب ويندوز XP ألاحظ أن حجم الويندوز ضخم ، هل هناك طريقة لتخفيض حجمه دون التأثير على عمله؟

نعم هذا ممكن بحذف المجلدات التالية:

1- المجلد i386 و تجدونه داخل WINNT\Driver Cache و هذا بعد تنصيب الويندوز و تعرفه على جميع الأجهزة ، بعد حذف هذا المجلد إذا رغبتم بإضافة أي جهاز جديد سيطلب منك الويندوز استخدام القرص المضغوط للويندوز xp لنسخ الملفات الضرورية منه

2- المجلد dllcache و تجدونـه داخل المجلد WINNT\SYSTEM32 الحجم الإفتراضي لهذا المجلد هو 400 ميجابايت و يحتوي على نسخة احتياطية من ملفات النظام ، من الممكن تصغير هذا الحجم الإفتراضي بهذا الأمر 5=sfc /cachesize و يمكن استبدال الحجم الذي وضعته و هو 3 ميجا الى أي حجم آخر و بعدها ممكن حذف محتويات المجلد المذكور .

3- تعطيل وظيفة System Restore و أنا لا أنصح بذلك إلا عند الضرورة ويتم ذلك من - System <Control Panel Restore for all drives. Turn off System <System Restore - <Properties -

010- خلال عملية تنصيب ويندوز XP ليس هناك إمكانية لاختيار أي مكونات أو حذفها ، و حتى بعد إكمال التنصيب عند الدخول الى إضافة /إزالة البرامج ليس هناك الكثير من مكونات الويندوز المتاحة لإضافتها أو حذفها ، هل من حل؟

نعم هناك الكثير من مكونات ويندوز التي لا تظهر في قائمة إضافة /إزالة البرامج ، لجعلها تظهر قم بما يلي:

أدخل الى مجلد الويندوز و هناك ادخل الى مجلد jnf و داخل المجلد ابحث عن الملف sysoc.inf ثم افتحه بواسطة notepad أو أي محرر نصوص و داخل الملف قم بمحو أي كلمة hide أو HIDE، ثم احفظ الملف.

#### 011- هل أستطيع تسريع عمل البرامج التي أستخدمها أكثر من غيرها في ويندوز XP؟

نعم عندما تقوم بتشغيل مجموعةمن البرامج ، فإنك تستطيع جعل الويندوز يوفر اهتمام أكبر في معالجة متطلبات بعض البرامج أكثر من غيرها بحيث تتمكن من تشغيلها و جعلها تعمل بشكل أسرع.

يمكن القيام بذلك بعدة طرق:

1-الطريقة الأولى: بعد تشغيل البرنامج الذي تريد تسريعه اضغط على المفاتيح التالية معا: CTRL+ALT+DEL و ذلك لاستدعاء Task Manager (إدارة المهام) و منه اذهب الى Processes (العمليات) و من القائمة ابحث عن ملف البرنامج الذي تريد تسريعه و اضغط بالزر الأيمن للفأرة على اسم الملف و اختر من القائمة المنبثقة بند Priority Set (تعيين الأفضلية) و ستجد عدة خيارات:

REAL-TIME (الوقت الحقيقى)

HIGH (مرتفع)

ABOVE NORMAL (فوق العادي)

NORMAL (عادى)

BELOW NORMAL (تحت العادي)

LOW (منخفض)

يفضل عدم اختيار أعلى من .HIGH

2- الطريقة الثانية: أنشئ ملفا جديدا في NOTEPAD أو أي محرر نصوص و اكتب فيه ما يلي:

echo off start /high %1

احفظ الملف باسم high.bat و تستطيع حفظ الملف في المجلد SENDTO و الذي تجده داخل المجلد الخاص بالمستخدم USER PROFILE و يكون اسم هذا المجلد مرتبطا باسم المستخدم و يكون مشابها لهذا الإسم : -Walid.B JH89U2UHJ0HJ3 و تستطيع إيجاده في المجلد التالي : Settings C:\Documents and ، الآن عندما تريد تشغيل برنامجا ما ليشتغل و يعمل بسرعة اضغط بالزر الأيمن للفأرة على الملف التنفيذي للبرنامج مثلاً : WORD.EXE و اختر من القائمة المنبثقة البند SENDTO و منه اختر high.bat ليتم تسريع عمل البرنامج.

3- الطريقة الثالثة: أنشئ ملفا جديدا في NOTEPAD أو أي محرر نصوص و اكتب فيه ما يلي:

start /high PROGRAM PATH حيث تضع بدلا من PROGRAM PATH مسار البرنامج مثال:

start /high c:\windows\notepad.exe

ثم احفظ الملف باسم PROGRAM.CMD حيث تضع بدلا من PROGRAM لسم البرنامج المراد تسريع تشغيله مثلا NOTEPAD.CMD و من ثم تستطيع وضع هذا الملف في أي مكان تشاء مثلا على سطح المكتب و كل مرة تريد تشغيل البرنامج شغله من هذا الملف على سطح المكتب. 012- في ويندوز XP هل هناك طريقة لتشغيل البرامج المتوافقة مع الإصدارات السابقة للويندوز؟

نعم و ذلك بطريقتين:

1- بالضغط بالزر الأيمن للفأرة على أيقونـة البرنـامج و اختيار خصـانص (properties) و الإنتقال الى التوافق<br>(Compatibility) ثم ضع علامة على "تشغيل هذا البرنـامج في وضع التوافق ل: compatibility mode for Run<br>this program in و م

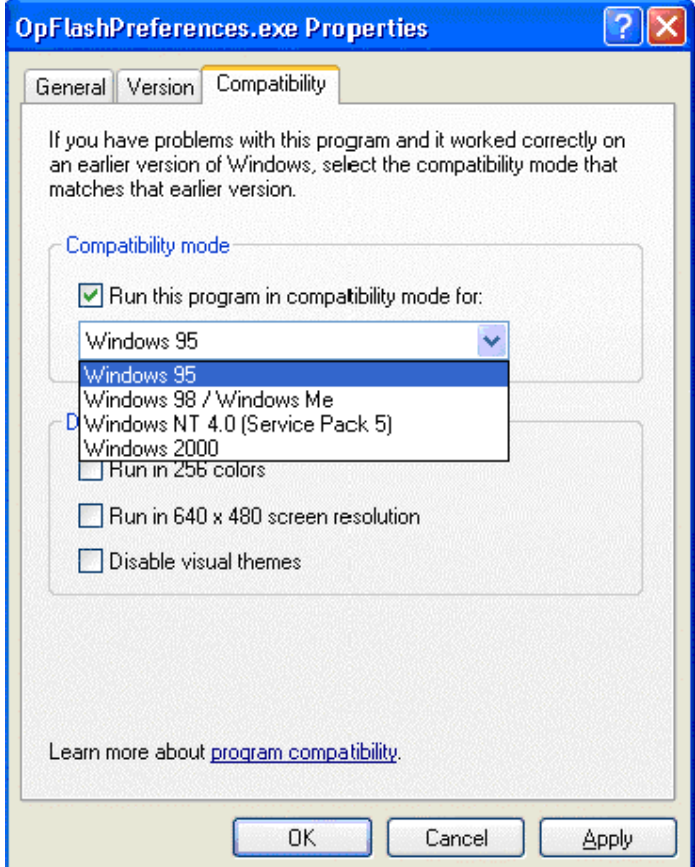

2- بالذهاب الى Start - Programs - Accessories- Program Compatibility Wizard و اتباع التعليمات.

## 013- هل من طريقة لأعرف هل جهازي متوافق مع ويندوز XP أم لا؟

نعم إذا أردت أن تعرف فيما إذا كانت مواصفات جهازك و ما تمتلكه من برامج مناسبة لويندوز XP فزر هذه الصفحة و التي ستعطيك تقريرا عن مدى جاهزية جهازك لتنصيب ويندوز :XP

http://www.pcpitstop.com/xpready/xptests.asp

أما إذا أردت التأكد من توافق جهاز أو بطاقة ما مع ويندوز XP فزر هذا الموقع:

http://www.microsoft.com/hcl

## 014- هل هناك طريقة لتسريع عمل واجهة ويندوز XP نظرا لتواضع مواصفات جهازي؟

نعم تستطيع تسريع عمل واجهة ويندوز XP و لكنك ستضطر الى التخلي عن الكثير من التأثيرات المرنية ، لعمل ذلك اذهب الي performance<advanced<system properties<control panel و اضغط على settings كما في الصورة:

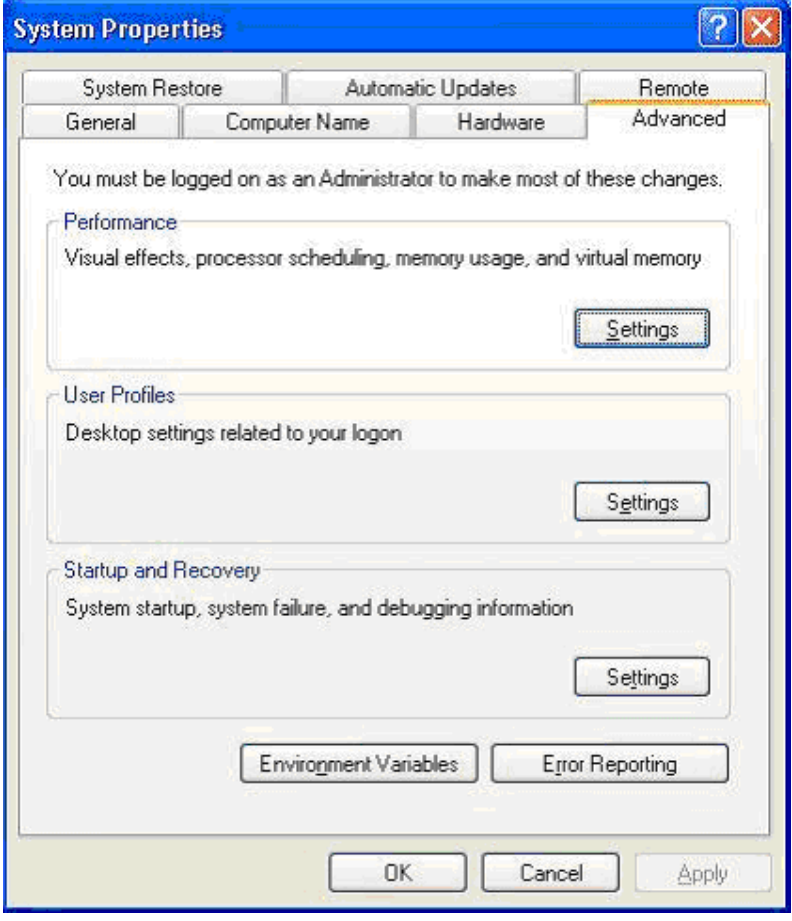

ستظهر حينها هذه الصورة:

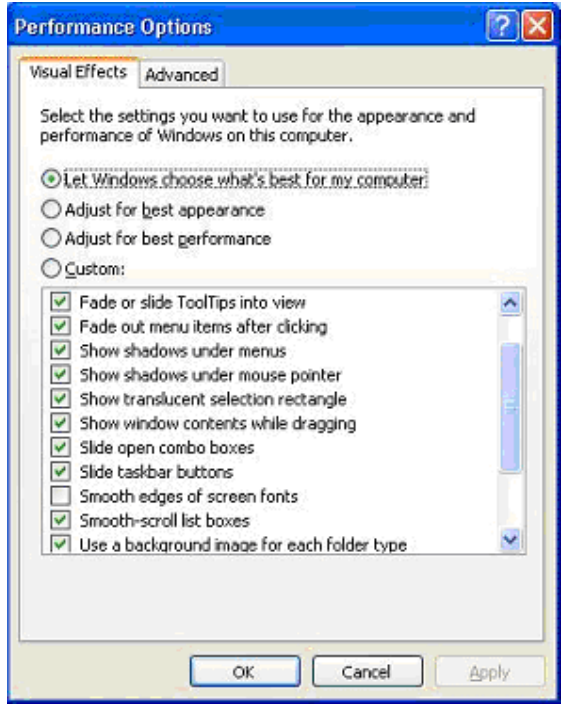

للحصول على أفضل أداء اختر Adjust for best performance أما إذا رغبت في إيقاف بعض التأثيرات و المحافظة على الباقي فاختر Custom ثم أزل الإشارة عن التأثيرات غير المرغوبة.

لمزيد من التسريع اذهب الى سجل النظام (run <start و اكتب regedit )و هناك اذهب الى - Desktop <ControlPanel - <HKEY CURRENT USER و غير قيمة المفتاح MenuShowDelay من 400 الى صفر أو أي قيمة أخرى حيث تمثل هذه القيمة الوقت الذي على الويندوز انتظاره قبل أن يفتح القوائم عند الإشارة عليها

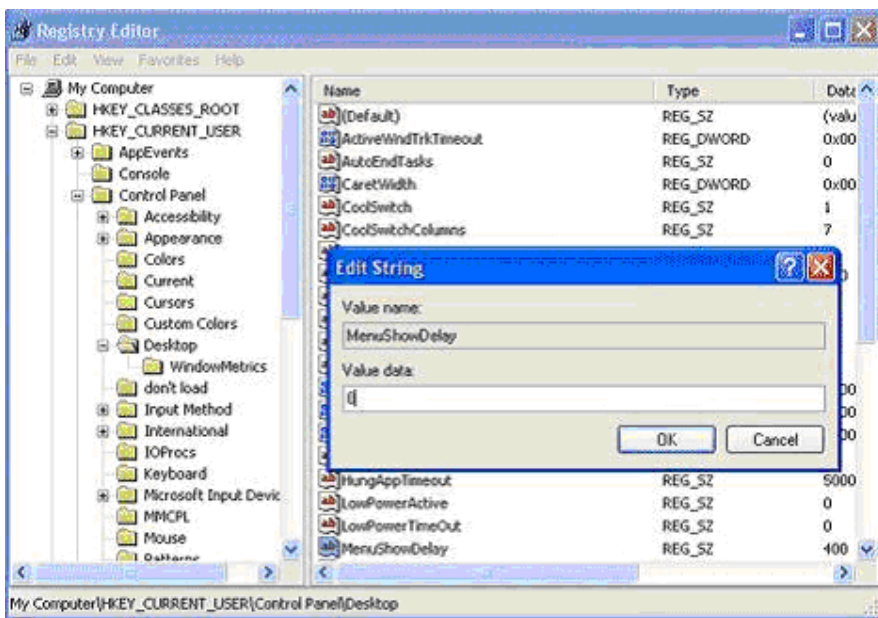

كما من الممكن الذهاب الى - C- Desktop <ControlPanel - <HKEY CURRENT USER > WindowsMetrics و تغيير قيمة المفتاح MinAnimate من 0 الى 1 و هذا يلغي تأثيُّر طي و استعادة النوافذ.

#### 015- هل هناك طريقة لتخفيض حجم الذاكرة التي يستهلكها ويندوز XP؟

نعم قليلا و ذلك بالإستغناء عن بعض البريمجات المدمجة في ويندوز XP مثل Dr.Watson و debugger و اللذان يقومان بإصدار تقارير عن الأخطاء التي تحدث عند توقف أحد البرامج عن العمل و هذه التقارير غير مفيدة لغير المتخصصين لهذا من الممكن إيقافها بالذهاب الى سجل النظام (run< start و اكتب regedit) و هناك الذهاب الى

CurrentVersion <Windows NT - <Microsoft - <SOFTWARE - <KEY\_LOCAL\_MACHINE --> AeDebug ووضع فَيِمة 0 في المفتاح Auto، بهذا يتوقفان عن العمل أما إذا أردت التخلص منهما نهانيا فقم بحذف مجلد AeDebug من سجل النظام.

#### 016- بعد تنصيبي لويندوز XP أصبح جهازي يرفض إيقاف التشغيل تلقانيا و لكن يقوم بإعادة التشغيل، ما الحل؟

للإجابة عن هذا السوال علينا أن نعرف أولا هل يعمل جهازك في نمط ACPI الذي يتطلبه ويندوز XP أم لا؟

للتأكد من ذلك عليك الذهاب الى لوحة التحكم و هناك الى Power Options ثع Advanced ، فإذا كانت النافذة التي تظهر لك مشابهة لهذه الصورة فهذا يعني أن جهازك لا يعمل في نمط : ACPI

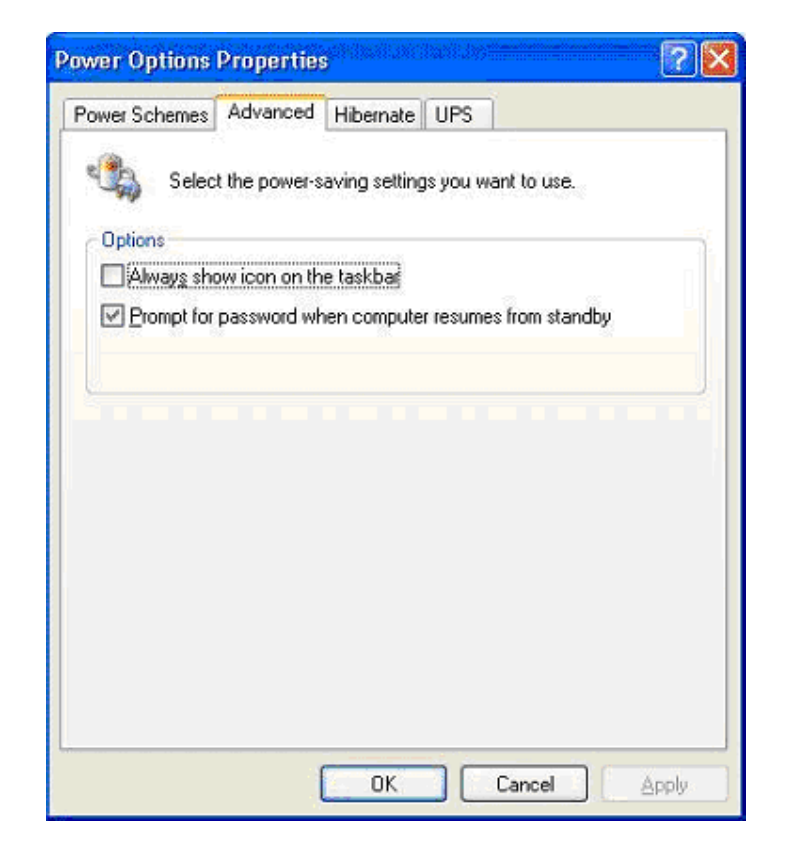

في هذه الحالة سيفيدك تنصيب الدعم ل NT Apm/Legacy Support و للتأكد من تنصيبه في جهازك من لوحة التحكم اذَهب الى System Propreties ثم Device Manager و من القائمة : View - Show hidden Devices فإذا ظهر NT Apm/Legacy Interface Node من ضمن قائمة الأجهزة المضافة فهذا يعني أنه منصب لديك أما إن لم يظهر فتستطيع إضافته من لوحة التّحكم من Add New Hardware Wizard ، بعد إضافته ارجّع الي Device Manager و تأكد من ظُهور NT Apm/Legacy Interface Node ، فإن حلت المشكلة فبها و نعمت أما إنّ لم تُحل فاذهب الى محرر سجل النظام (run<start و اكتب regedit) و هناك الى - SOFTWARE - <HKEY LOCAL MACHINE - Winlogon <CurrentVersion - <Windows NT - <Microsoft وضع القيمة 1 في المفتاح PowerdownAfterShutdown و هذا كفيل بحل المشكلة إن شاء آلله.

أما إن كان NT Apm/Legacy Interface Node يظهر في Device Manager و لكن بجانبه علامة صفراء فهذا يعني وجود مشكلة ما في اللوحة الأم و ربما تكون بحاجة الى تحديث البيوس لديك من موقع الشركة المنتجة للوحة الأم.

أما إن كان جهازك يعمل في نمط ACPI فستكون صورة Power Options لديك مشابهة لهذه:

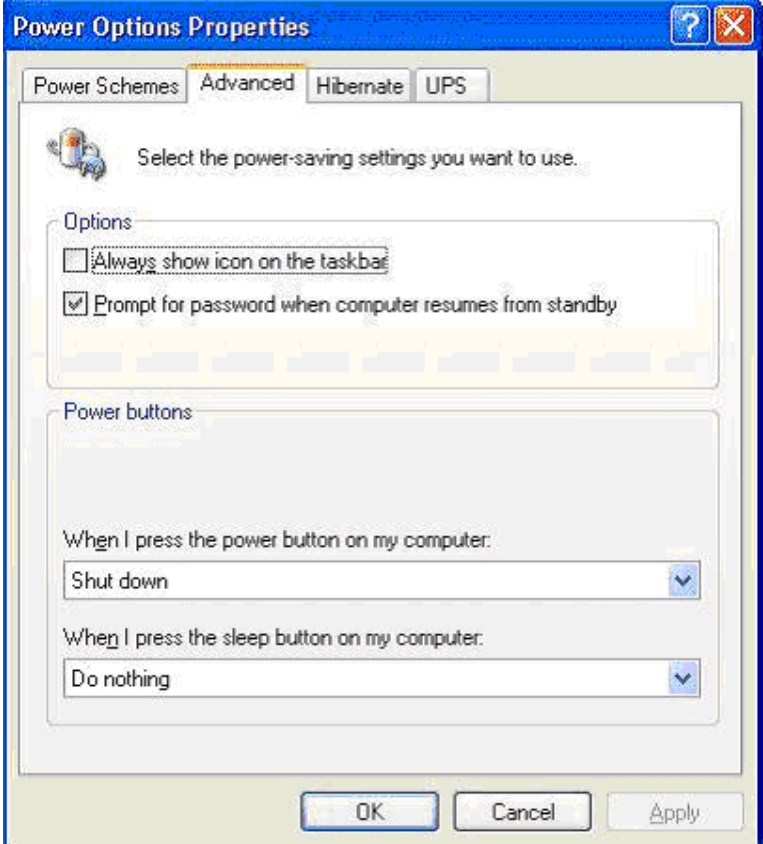

و حيث أن مشاكل إغلاق الجهاز و إعادة تشغيله تنعدم تقريبا في نمط ACPI ، فإن معاناتك من مشكلة كهذه مع هذا النمط تشير الى بيوس سيئ و لابد من تحديثه من موقع الشركة.

017- سمعت أنه عند بدء التشغيل في ويندوز XP يقوم الويندوز بتحميل الكثير من الخدمات التي تستهلك الذاكرة ، فَهل من طريقة لمعرفة ما هي الخدمات غير الضرورية و كيفية إيقافها؟

نعم هناك بعض الخدمات التي يقدمها ويندوز XP لا يحتاجها المستخدم الذي لا يعمل من خلال شبكة لإيقاف هذه الخدمات اذهب الى Computer Management ثم الى قسم Services و اختر Disable للخدمات التي لا تُحتاجها. أنظر الصورة. ``

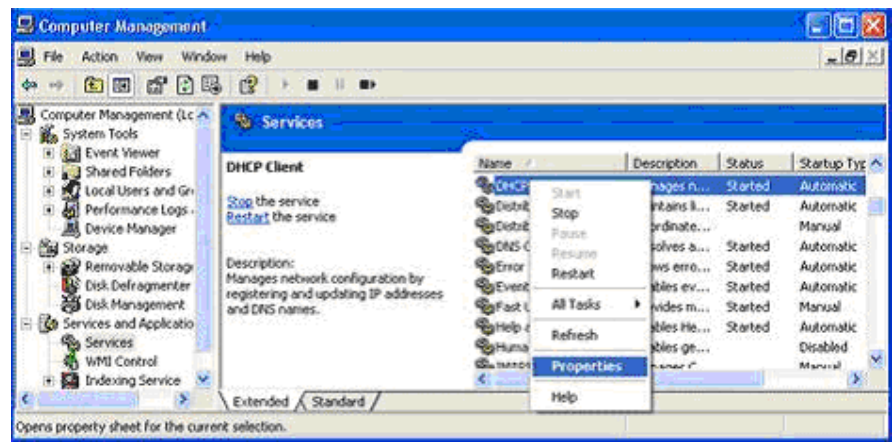

و أنا أقترح إيقاف هذه الخدمات لمن لا يعمل على شبكة أو لأمر آخر سأذكره :

1- Print Spooler هذا يسرع الطباعة فإذا لم يكن لديك طابعة تستطيع التخلي عنه .

Task Scheduler -2 و مهمته تشغيل أي برنامج في أي وفّت محدد، أنت تحدده فإذا كنت لا تحتاج هذه الميزة أوقفها .

3- Messenger يرسل و يستقبل الرسائل التي يرسلها مدير الشبكة فإذا كنت لا تملك شبكة فلا حاجة له .

Computer Browser-4 يحدث قائمة الأجهزة على الشبكة الداخلية فإذا كنت لا تملك شبكة فلا حاجة له .

5-Remote Registry Service للتحكم بمحرر السجل من قبل مدير الشبكة من خلال جهاز آخر على الشبكة فإذا كنت لا تملك شبكة فلا حاجة له .

Telnet-6 إذا كنت لا تعرف ما هذا فأنت لن تحتاج له .

Uninterruptible power supply-7 يتحكم بعمل مزود الطاقة غير المنقطع (UPS) فإذا كنت لا تملك هذا الجهاز فلا حاجة لهذه الخدمة .

Gryptographic Service -8 و هي المسنولة عن أمان تبادل البيانات المشفرة والمفاتيح على الشبكة المحلية فإن كنت لا تعمل من خلال شبكة محلية فلست بحاجة لـهذه الخدمة.

9- Portable media serial number و هي مسنولة عن الحصول على الرقم التسلسلي للجهاز الموسيقي المحمول الموصل بجهاز الكمبيوتر و ذلك لمحاربة قراصنة الملفات الموسيقية و أظن لا أحد بحاجة لهذه الخدمة الجليلة

SSDP Discovery service -10 و هي تخدم الأجهزة التي تتصل تلقائيا بالشبكة و تدعم UPnP و هي أجهزة نادرة.

Windows time -11 و مسنولة عن تحقيق التزامن في الوقت بين جهازك و مزود الشبكة المحلية فإن لم يكن لديك مزود الوقت TIME SERVER فلست بحاجة لهذه الخدمة.

Wireless zero configuration -12 و تستخدم لإعداد أجهزة الشبكة اللاسلكية ، فإن لم يكن لديك شبكة لا سلكية فلست بحاجة لهذه الخدمة.

018- ماذا أفعل لكي أجعل الويندوز XP يتفحص فقط الجزء الخاص به من القرص الصلب؟

عندي على جهازي ويندوز XP و ويندوز إصدار آخر و كل منهما في قسم مستقل من القرص الصلب ، و المشكلة هي أن الويندوز XP عندما يتفحص القرص للبحث عن الأخطاء ، يقوم بتفحص كل أجزاء القرص الصلب و أحيانا يتعامل مع بعض ملفات الإصدار الآخر من ويندوز على أنها ملفات معطوبة ، ماذا أفعل لكي أجعل الويندوز XP يتفحص فقط الجزء الخاص به من القرص الصلب؟

اذهب الس - Run<Start و اكتب Regedit و هناك اذهب الس

HKEY\_LOCAL\_MACHINE \ SYSTEM \ CurrentControlSet \ Control \ Session Manager

على الجهة الأخرى من النافذة قم بالضغط مرتين على المفتاح BootExecute

و هناك ستجد \* autocheck autochk

غير \* الى الحرف الذي يمثل القسم الذي يحتوي على الويندوز .XP

019- عندما أشغل Windows Explorer يفتح داخل المجلد My Documents ماذا أفعل لكي يفتح مباشرة داخل أي مجلد آخر أحدده ؟

إضغط على الزر الأيمن للفأرة على Shortcut لل Windows Explorer واذهب الى Properties و غير target من SystemRoot%lexplorer.exe الحر أي مسار SystemRoot%lexplorer.exe /e,c:\path غير c:\path الى أي مسار لأي مجلد تختاره و اضغط OK و هكذا كل مرة ستفتح الإكسبلورر سيفتح مباشرة داخل المجلد الذي حددته.

#### 023- ما هي اختصارات لوحة المفاتيح لمستكشف Windows ؟

END عرض أسفل الإطار النشط.

HOME عرض أعلى الإطار النشط.

NUM LOCK+علامة نجمية على لوحة المفاتيح الرقمية (\*) عرض كافة المجلدات الفرعية ضمن المجلد المحدد.

NUM LOCK+علامة الجمع على لوحة المفاتيح الرقمية (+) عرض محتويات المجلد المحدد.

NUM LOCK+علامة الطرح على لوحة المفاتيح الرقمية (-) طي المجلد المحدد

السهم الأيسر طي التحديد الحالي إذا كان موسعاً، أو تحديد المجلد الأصل.

السهم الأيمن عرض التحديد الحالي إذا كان مطوياً، أو تحديد المجلد الفر عي الأول.

#### 023- ما هي اختصارات لوحة المفاتيح لمستكشف Windows ؟

END عرض أسفل الإطار النشط.

HOME عرض أعلى الإطار النشط

NUM LOCK+علامة نجمية على لوحة المفاتيح الرقمية (\*) عرض كافة المجلدات الفرعية ضمن المجلد المحدد. NUM LOCK+علامة الجمع على لوحة المفاتيح الرقمية (+) عرض محتويات المجلد المحدد. NUM LOCK+علامة الطرح على لوحة المفاتيح الرقمية (-) طي المجلد المحدد

السهم الأيسر طي التحديد الحالي إذا كان موسعاً، أو تحديد المجلد الأصل.

السهم الأيمن عرض التحديد الحالي إذا كان مطوياً، أو تحديد المجلد الفرعي الأول.

### 041- ما هو نظام الملفات الذي ينصح باستخدامه FAT32 أم NTFS؟

NTFS هو نظام الملفات الذي يُنصح به وذلك للأسباب التالية:

NTFS -1 أكثر فعالية من FAT أو FAT32· ويتضمن الميزات المطلوبة لاستضافة Directory Active بالإضافة إلى ميزات الأمان الهامة الأخرى. يمكنك استخدام الميزات مثل Active Directory والأمان المستند إلى المجال فقط عن طريق اختيار NTFS كنظام للملفات لديك.

2- كي تتم المحافظة على التحكم بالوصول إلى الملفات والمجلدات ودعم حسابات محدودة، عليك استخدام NTFS. إذا استخدمت FAT32، سيكون لكافة المستخدمين حق الوصول إلى كافة الملفات على محرك الأقراص الثابتة لديك، بغض النظر عن نوع الحساب الخاص بهم (مسؤول، أو محدود، أو قياسي.)

3- NTFS هو نظام الملفات الذي يعمل بالشكل الأفضل مع الأقراص الكبيرة. (إن ثاني أفضل نظام للملفات للأقراص الكبيرة هو **FAT32.)** 

4- الثبات : فنظام الملفات NTFS يحتوي على نسختين مشابهتين لنظام الملفات FAT و تسمى كل نسخة منها(Master File Table و هو يشبه قاعدة البيانات ، فإذا تشوهت النسخة الأصلية من MFT نتيجة لظهور لbad sector فإن النظام عند التشغيل التالي للجهاز يستخدم النسخة الأخرى من MFT و ينشئ تلقانيا نسخة جديدة مع الأخذ بعين الإعتبار وجود الباد سيكتر ، لهذا فإن هذا النظام يضمن حفظ البيانات من الضياع أو الخراب.

5- ضغط البيانات فهذا النظام يسمح لك بضغظ الملفات أو المجلدات و تصغير حجمها بشكل ملحوظ دون الحاجة الى ضغط القرص كاملا كما فى .DriveSpace 6- و من المميزات الممتازة دعمه لل ISO Unicode و الذي يسمح باستخدام 16 بت لترميز كل حرف أو رمز و ليس كما في ASCII و الذي يستخدم 8 أو 7 بت فقط ، و هذا يعني باختصار أنك تستطيع تسمية ملفاتك بأي لغة كانت حتى الصينية دون الحاجة الى تغيير صفحة الترميز Code Page كما في الدوس و .W9x

7- الملفات المتفرقة. هذه الملفات هي ملفات كبيرة جداً من حيث الحجم ويتم إنشاؤها من قبل التطبيقات بشكل تكون فيها مساحة القرص المطلوبة محدودة. أي أن NTFS يخصص مساحة القرص فقط لأجزاء الملف التي تتم الكتابة إليها.

8- تسجيل الاسترداد لبيانات تعريف NTFS، والذي يساعدك في استعادة المعلومات بسرعة عند حدوث فشل في الطاقة أو عند حدوث مشكلة أخرى في النظام. يسمح هذا بالوصول إلى وحدة التخزين فوراً بعد إعادة تشغيل الكمبيوتر دون انتظار chkdsk.exe حتى يع*م*ل.

9- الحصص النسبية للقرص، والتي يمكن استخدامها لمراقبة مقدار مساحة القرص المستخدمة من قبل المستخدمين الفرديين والتحكم بها.

هناك حالة واحدة ربما ترغب فيها باختيار FAT أو FAT32 كنظام للملفات لديك. إذا كان من الضروري في بعض الأحيان تشغيل الكمبيوتر مع إصدار سابق من Windows وفي أحيان أخرى تشغيل Windows XP، فأنت بحاجة لقسم FAT أو FAT32 . كقسم أساسي (أو قسم بدء تشغيل) على القرص الثابت. لا يمكن لمعظم الإصدارات السابقة من Windows الوصول إلى القسم في حال استخدامه للإصدار الأحدث من NTFS. هناك استئناءان هما Windows 2000 و Windows NT 4.0 مع Service Pack 4 أو الأحدث. يستطيع Windows NT 4.0 مع Pack 4 Service أو الأحدث الوصول إلى الأقسام ذات الإصدار الأحدث من NTFS، لكن مع بعض القيود: لا يمكنه الوصول إلى الملفات المخزنة باستخدام ميزات NTFS التي لم تكن موجودة عند إصدار. Windows NT 4.0، بالإضافة الي أن نظام الملفات NTFS يعمل بشكل أبطئ من نظام FAT32 و ذلك لأن النظام الأول يحمل الكثير من البرامج في الذاكرة مما يسبب بطنا في العمل ، لهذا يعتبر نظام FAT32 الأسرع و يحتاج الى ذاكرة أقلٌ .

بالنسبة لأي حالة مختلفة عن حالة أنظمة التشغيل المتعددة، فإن نظام الملفات المنصوح به هو .NTFS

للتحويل من نظام الملفات FAT32 الى NTFS قم بما يلي:

انقر فوق ابدأ، وأشر إلى كافة البرامج، وأشر إلى البرامج الملحقة، ومن ثم انقر فوق موجه الأوامر، في إطار موجه الأوامر، اكتب

drive letter: /fs:ntfs convert

على سبيل المثال، تؤدي كتابة convert D: /fs:ntfs إلى تهينة محرك الأقراص :D بالتنسيق .ntfs

التحويل العكسي من NTFS الى FAT32 غير ممكن و سيسبب ضياع للبيانات الا في حالة استخدام برنامج مثل **PARTITION MAGIC 7.** 

#### 042- كيف أضيف البرامج التي أستخدمها كثيرا الى قائمة إبدأ؟

سنعطى مثال لإضافة الحاسبة الى قائمة إبدأ :

1- انفر فوق ابدأ، ثم انفر فوق كافة البرامج.

2- انفر فوق البرامج الملحقة وأشر إلى الحاسبة.

3-انفر بزر الماوس الأيمن فوق الحاسبة ثم انفر فوق إضافة إلى الفائمة ابدأ ـ

4-انقر في أي مكان من سطح المكتب للخروج من القائمة ابدأ .

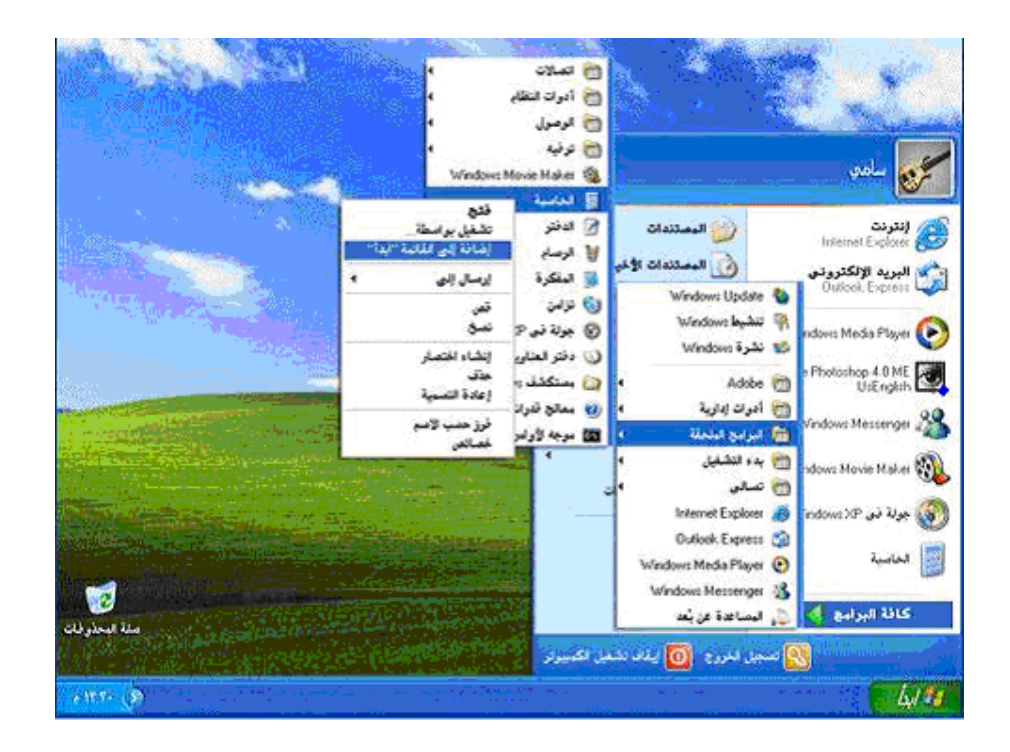

#### 043- ما هو معالج تنظيف سطح المكتب؟

رموز الاختصارات مفيدة جداً، لكنها سرعان ما تتجمع على سطح المكتب. معالج "تنظيف سطح المكتب" يحل المشكلة! يزيل<br>المعالج من سطح المكتب الرموز التي لم تنفر فوقها خلال الأيام الستين الماضية وينقلها إلى مجلد يدعى "اختصارات سطح ال إرسالها إلى سلة المحذوفات.

لتفعيل معالج تنظيف سطح المكتب :

1- انقر فوق ابدأ، ثم انقر فوق لوحة التحكم.

2- انقر فوق المظهر والسمات.

3- ضمن اختر مهمة، انقر فوق تغيير دقة الشاشة.

4- في التبويب سطح المكتب، انقر فوق تخصيص سطح المكتب.

5- حدد خانـة الاختيار تشغيل "معالـج تنظيف سطح المكتب كل 60 يوم، ثم انـقر فوق موافق.

إذا أردت تنظيف سطح المكتب من الملفات غير المستخدمة بين تواريخ عمل المعالج، فاتبع ببساطة الخطوات من 1 إلى 4 الموصوفة أعلاه، ثم انقر فوق الزر المسمى تنظيف سطح المكتب الآن.

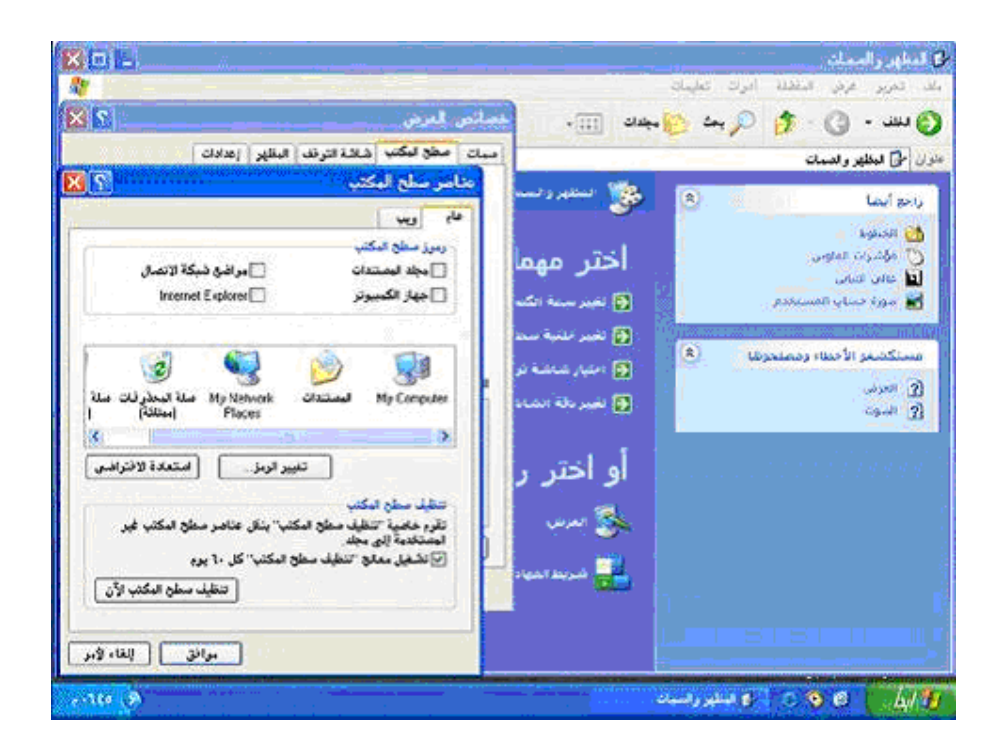

#### 044- ما هي أنواع حسابات المستخدمين؟

هناك ثلاثة أنواع من حسابات المستخدمين:

1- حساب مسؤول الكمبيوتر - يعطى المالك قدرة غير محدودة لتعديل الكمبيوتر بأي طريقة، والأهم من ذلك عرض وتغيير محتويات كافة الحسابات الأخرى. وبشكل عام، يملك واحد من مستخدمي كمبيوتر مشترك حساب مسوول الكمبيوتر - الريّس! ويستطيع من يملك حساب مسؤول الكمبيوتر ، من بين مهام أخرى :

إنشاء وحذف حسابات المستخدمين على الكمبيوتر.

تغيير اسم، وصورة، وكلمة مرور ، ونوع أيّ من حسابات المستخدمين.

تثبيت البرامج والأجهزة وإلغاء تثبيتها

تغيير كافة إعدادات النظام

ولكن ، لا يستطيع مالك حساب مسؤول الكمبيوتر تغيير حسابه إلى نوع آخر من أنواع الحسابات إلاّ إذا بقي حساب مسؤول كمبيوتر واحد على الأقل. إن ذلك يضمن أن ييقى دوماً من هو قادر على التحكم الكامل بتشغيل الكمبيوتر.

2- الحساب القياسي - يتوفِّر هذا الحساب لمستخدمي Windows XP Professional الذين يستخدمون أجهزة الكمبيوتر في بيئة المجال. وبواسطة الحساب القياسي، يستطيع المستخدم:

تثبيت البرامج والأجهزة وإلغاء تثبيتها، شرط ألأ يؤدي ذلك إلى تعديل إعدادات في الكمبيوتر تم تقييدها من قبل مالك حساب مسؤول الكمبيوتر.

إنشاء كلمة مرور الحساب، وتغييرها، وإزالتها.

تغيير صورة الحساب

3- الحساب المحدود ـ يُعتبر تعيين حسابات المستخدمين المحدودة طريقة فعّالة لمنع المستخدمين قليلي الخبرة أو غير المخولين من تغيير إعدادات الكمبيوتر وحذف الملفات الهامة. ويستطيع مالكو الحسابات المحدودة فقط:

إنشاء، أو تغيير، أو حذف كلمات المرور الخاصة بهم.

تغيير صور الحسابات الخاصة بهم.

بالإضافة الى ذلك هناك حساب Guest (الضيف):

تسمح ميزة الوصول إلى Guest في Windows XP لشخص ليس من المستخدمين النظاميين للكمبيوتر المشترك بتشغيله كما لو أنه يملك حساباً محدوداً. الوصول إلى Guest غير محمي بكلمة مرور. ويسهّل استخدام الحساب Guest للزوّار تسجيل الدخول بسرعة لمراجعة البريد الإلكتروني، واستعراض إنترنت، وكتابة المستندات وطباعتها، وتنفيذ نشاطات مشابهة.

عملية إعداد حسابات المستخدمين سهلة، ولكن يجب أن تتذكر إعداد حساب مسوّول الكمبيوتر الخاص بك أولاً. فإذا لم تفعل، لن يكون بإمكانك إعداد الحسابات الأخرى. تظهر أسماء حسابات المستخدمين التي تقوم بإعدادها مرتّبة على شاشة الترحيب وبشكل إفرادي في قائمة ابدأ الخاصة بمالك كل حساب.

لإعداد حسابات المستخدمين قم بما يلي:

1- انقر فوق ابدأ ، ثم انقر فوق لوحة التحكم.

2- انقر فوق حسابات المستخدمين.

3- ضمن اختر مهمة، انقر فوق إنشاء حساب جديد.

4- على صفحة اسم الحساب الجديد، اكتب اسماً للحساب الجديد، ثم انقر فوق التالي.

5- على صفحة اختر نوع حساب، انقر فوق نوع الحساب الذي تريد تعيينه، ثم انقر فوق إنشاء حساب.

إذا كنت لا ترغب في وجود حساب Guest فبإمكانك تعطيله كما يلي:

1- انقر فوق ابدأ، ثم انقر فوق لوحة التحكم.

2- انقر فوق حسابات المستخدمين.

3- ضمن أو اختر حساباً لتغييره، انقر فوق .Guest

4- على صفحة ما الذي تريد تغييره في حساب Guest، انقر فوق إيقاف تشغيل حساب .Guest

045- ما هي طريقة تغيير صورة الحساب في شاشة الترحيب التي تظهر عند بدء تشغيل ويندوز XP؟

لإضفاء لمسة شخصية، يمكن لـ XP Windows عرض صورة شخصية أو أية صورة بجانب أسماء مالكي الحسابات على شاشة الترحيب. وفي حين يستطيع مسؤول الكمبيوتر تعيين الصور لكافة المستخدمين، يمكن لأي مالك حساب اختيار صورته الخاصة. وإليكم الطريقة:

1- انقر فوق ابدأ، ثم فوق لوحة التحكم.

2- انقر فوق حسابات المستخدمين.

3- ضمن اختر مهمة، انقر فوق تغيير حساب.

4- على صفحة اختر حساباً لتغييره، انقر فوق حساب المستخدم.

5- على صفحة ما الذي تريد تغييره في حساب المستخدم، انقر فوق تغيير الصورة.

6- على صفحة اختر صورة جديدة لحساب المستخدم، انقر فوق واحدة من الصور المعروضة، أو فوق الاستعراض لعرض المزيد

7- في مجلد الصور ، أو أي مجلد آخر في قائمة بحث في، انقر فوق الصورة التي تريد استخدامها للحساب، ثم انقر فوق فتح

8- يتم عندها عرض الصورة، وتحديدها على صفحة اختر صورة جديدة لحساب المستخدم.

9- انقر فوق تغيير الصورة.

#### 046- ما هي طريقة تحسين ظهور خطوط الشاشة عند استخدام أجهزة العرض المسطحة LCD أو أجهزة الكميبوتر المحمولة؟

#### يوفر ويندوز XP خاصية جديدة تسمى ClearType تؤدي الى تحسين كبير في في ظهور الخطوط على شاشات LCD و كأنك تقرأ من كتاب و هذه مقارنة بين مظهر الخطوط قبل و بعد استخدام خاصية : ClearType

The popularity of laptops shows that people are eager to use mobile technology. Windows XP Professional is designed to make mobile computing easier. New features for mobile computing will help you accomplish as much on the road or at home as you do in the office, so you can be productive no matter where you are. ClearType

The popularity of laptops shows that people are eager to use mobile technology. Windows XP Professional is designed to make mobile computing easier. New features for mobile computing will help you accomplish as much on the road or at home as you do in the office, so you can be productive no matter where you are.

Black and White

لاستخدام ClearType من أجل خطوط الشاشة قم بما يلي:

1- افتح العرض في لوحة التحكم.

2- في التبويب المظهر، انقر فوق موثرات.

3- في مربع الحوار مؤثرات، حدد خانة الاختيار استخدام الأسلوب التالي لتجانس حواف خطوط الشاشة.

4-انقر فوق ClearType في القائمة.

كما بإمكانك أن تتحكم بدرجة استخدام ClearType لتلانم أنسب روية لك من خلال هذه الصفحة التي أعدتها ميكروسوفت:

http://www.microsoft.com/typography...ypeactivate.htm

## 047- هل أستطيع أن أجعل جهازي مزود FTP SERVER من خلال ويندوز XP و بدون تثبيت أي برامج إضافية؟

نعم هذا ممكن و للقيام بذلك اذهب الى لوحة التحكم ثم إضافة أو إزالة البرامج ثم إضافة /إزالة مكونات Windows ثم انقر مرتين على البند Internet Information Services (IIS) ثم ضع آشارة على المربع ((Service File FTP Transfer Protocol ثم اضغط موافق و سيتم تنصيب المكونات الإضافية.

بعد الإنتهاء من تثبيت المكونات الإضافية اذهب الى أدوات إدارية ثم خدمات معلومات إنترنت و هناك اذهب الى مواقع FTP و داخل هذا المجلّد على الجهة الأخرى من النافذة اصطّغا بالزر الأيمن للفأرة فوق العنصر الظاهر في النافذة و اختر خصائص و هناك

أولا : التبويب موقع FTP و فيه أدخل البيانات التالية:

تحت التعريف تجد:

الوصف: أدخل فيه تسمية أو وصف لمزودك بكلمات مختصرة مثل "موقع أحمد للبرامج".

عنوان IP:و أدخل فيه عنوان IP لجهازك و للتعرف عليه يلزمك أثناء الإتصال بالإنترنت أن تنقر مرتين على أيقونة الإتصال بالإنترنت التي تظهر في الزاوية من شريط المهام ثم اذهب الى خصائص ثم عنوان IP الوكيل و هذا هو عنوان IP لجهازك.

منفذ TCP: لا تغير فيه شينا.

تحت الاتصالات:

أمام محدد بــ: حدد عدد الأشخاص المسموح لهم بالولوج و التحميل من موقعك.

مهلة الإتصال: لا تغير فيه شينا.

ضع إشارة أمام تمكين تسجيل الدخول إذا أردت الحصول على معلومات تفصيلية عمن دخل الى موقعك و ماذا فعل بالضبط.

عند الضغط على " جلسات العمل الحالية تستطيع التعرف على عناوين Pإ للأشخاص المتصلين أو الداخلين الى مزود FTP في جهازك.

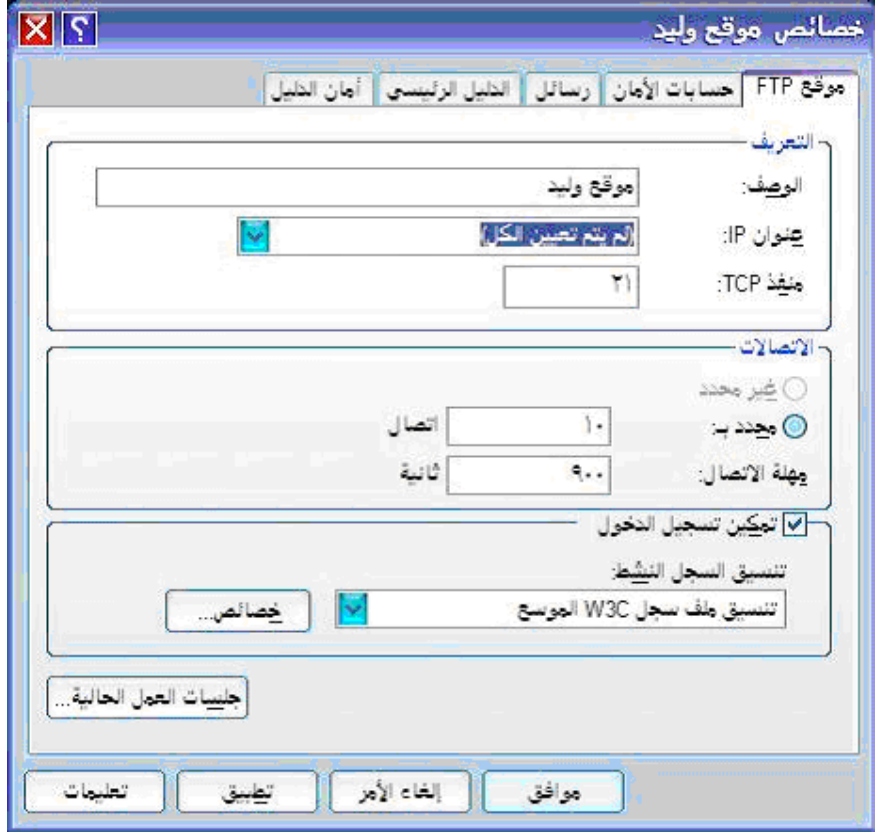

ثانيا: تبويب حسابات الأمان و يفضل عدم تغيير إعداداتها.

ثالثًا : تبويب رسائل:تكتب فيه أي رسائل أو تنبيهات للزوار.

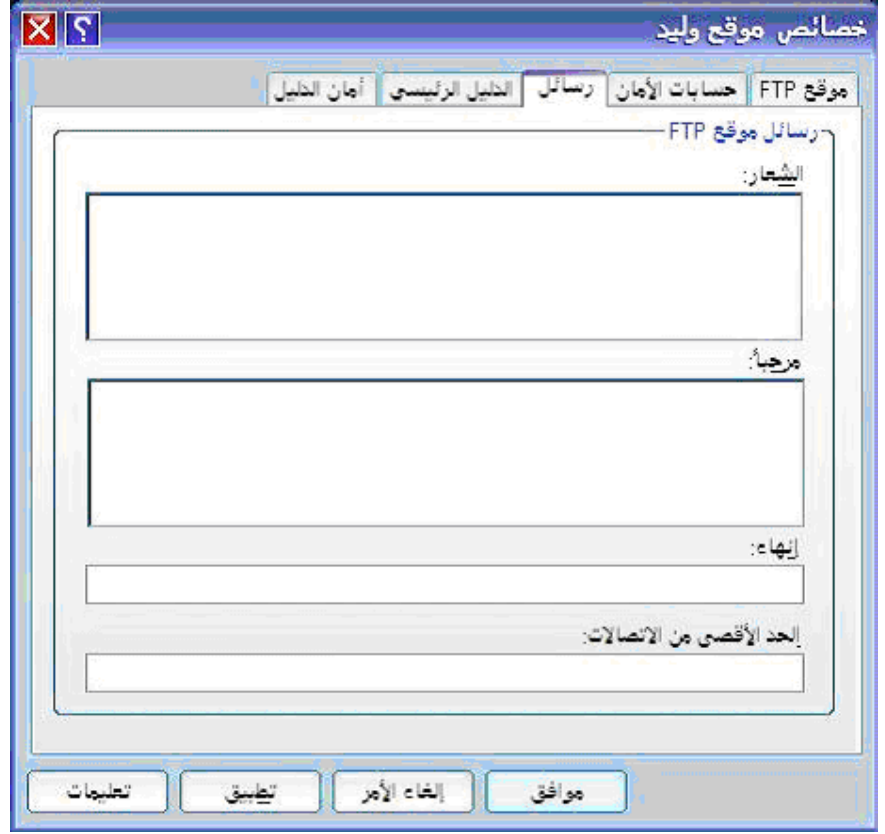

رابعا : تبويب الدليل الرنيسي:

تحت دليل موقع : FTP

أمام المسار المحلي ضع مسار المجلد الذي يحتوي على البرامج التي تريد توفيرها للزوار مثلا : c:\FTP تستطيع تحديد المزايا<br>المتاحة للزوار : 1- القراءة 2- الكتابة.

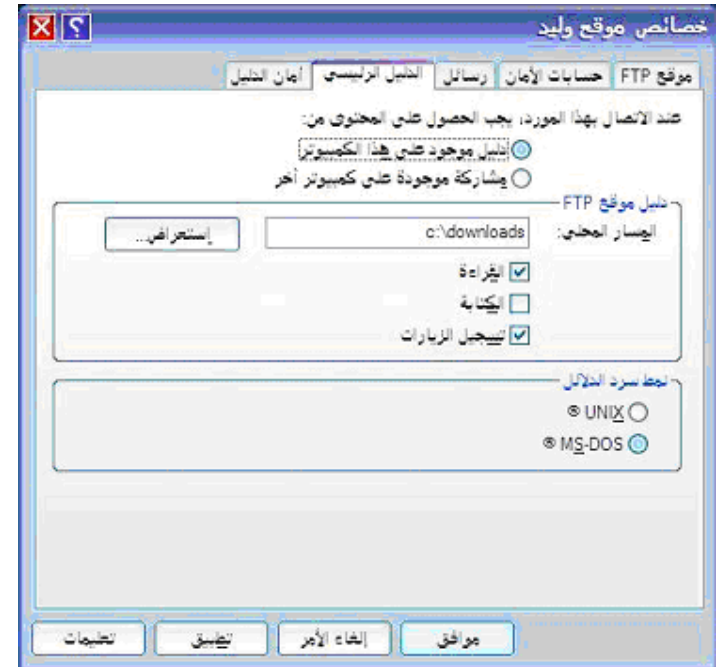

خامسا: تبويب أمان الدليل:

تستطيع إضافة عناوين P[ للأشخاص الذين تريد منعهم من الدخول الى مزود FTP في جهازك.

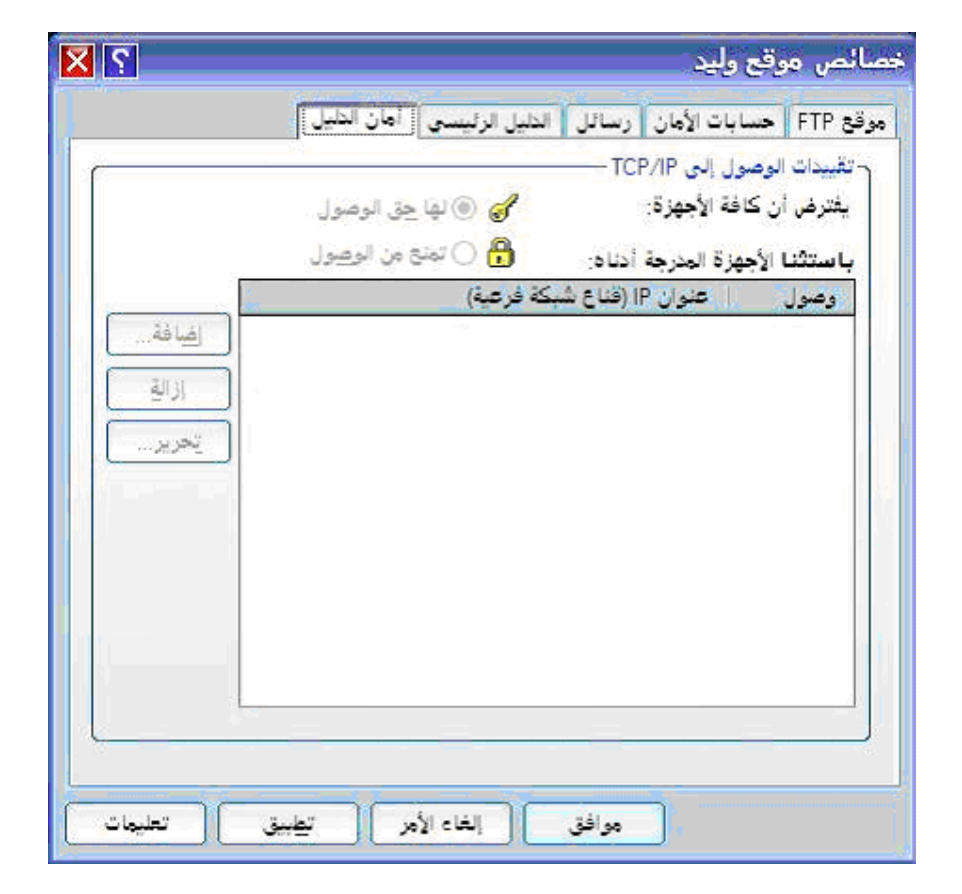

بعد الإنتهاء سيكون لديك موقع FTP شبيه بهذا ftp://212.66.77.111 حيث تمثل الأرقام عنوان IP الخاص بك.

#### 048- ما هي طريقة إعداد شبكة الإتصال المنزلية في ويندوز XP؟

إن ربط أجهزة الكمبيوتر لتشكيل شبكة اتصال يزيد كثيراً من إمكانياتها ويمكن أن يوفر نقودك! فإذا كان بيتك يحتوي على جهازي كمبيوتر أو أكثر فعن طريق وصلها بشبكة اتصال، يمكنك:

أن تتشارك باتصال إنترنت وحيد. يملك Microsoft® Windows® XP ميزة تدعى مشاركة اتصال إنترنت (ICS). وباستخدام CS)، يشارك كمبيوتر واحد، يدعى مضيف ICS، اتصال إنترنت الخاص به مع باقي أجهزة الكمبيوتر على شبكة الاتصال. وعن طريق مشاركة اتصال إنترنت وحيد، يمكنك بشكل متزامن التنفل في ويب على جهازك بينما يقوم فرد آخر من العائلة بمراجعة البريد الإلكتروني على كمبيوتر آخر.

أن تتشارك بالطابعة، والماسح، والأجهزة الأخرى. قد يكون لديك طابعة متصلة بكمبيوتر في غرفة أخرى. باستخدام شبكة الاتصال المنزلية، يمكنك الطباعة على هذه الطابعة من الكمبيوتر الذي في غرفتك. لم تعد بحاجة إلى نسخ الملف على قرص مرن وأخذه إلى الكمبيوتر الذي يملك الطابعة.

أن تتشارك بالملفات والمجلدات. افرض أن ابنك طلب إليك النظر إلى تقرير مدرسي موجود على الكمبيوتر في غرفة نومه. عندما تكون أجهزة الكمبيوتر مرتبطة بشبكة اتصال يمكنك، على سبيل المثال، فتح الملف من جهازك، وإجراء التغييرات، ثم حفظ الملف على كمبيوتر ابنك.

أن تلعب ألعاب الكمبيوتر متعددة اللاعبين. عن طريق شبكات الاتصال ومشاركة اتصال إنترنت، يمكن لأفراد العانلة أن يلعبو ألعاباً على أجهزة كمبيوتر منفصلة مع بعضهم أو على إنترنت. وبينما هم يلعبون، يمكنك أيضاً التنقل في ويب — على سبيل المثال، زيارة مواقع الرياضة والمال المفضلة لديك

وهناك المزيد: يجعل Microsoft Windows XP استخدام شبكات الاتصال أسهل من أي وقت مضى. ولكن عليك أولاً ربط أجهزة الكمبيوتر ببعضها، عن طريق تثبيت الأجهزة المناسبة في كل منها وعن طريق وصلها بالأسلاك أو بوسانط التقنية اللاسلكية

بعد توصيل جميع مكونات الشبكة في جميع الأجهزة يتبقى تشغيل معالج "إعداد شبكة الاتصال" في Windows XP. وسيكون عليك عمل ذلك على الكمبيوتر المضيف لـ ICS أولاً، ثم على كلّ من أجهزة الكمبيوتر العميلة.

يرشدك المعالج أثناء تنفيذ الخطوات التالية:

تكوين محولات شبكة الاتصال.

تكوين كافة أجهزة الكمبيوتر لكي تتشارك باتصال إنترنت وحيد.

تسمية كل كمبيوتر [

المشاركة التلقانية لمجلد Shared Files مع أجهزة الكمبيوتر الموجودة على شبكة الاتصال.

المشاركة التلقانية للطابعات المتصلة بأجهزة الكمبيوتر الموجودة على شبكة الاتصال.

تثبيت جدار حماية.

تثبيت مكونات جسور شبكة الاتصال .

Control Internet Connection Sharing Discovery and. تثبيت مكونات

لتشغيل معالج "إعداد شبكة الاتصال" على كمبيوتر Windows XP المضيف لـ ICS قم بما يلي:

انقر فوق ابدأ، ثم انقر فوق لوحة التحكم.

انفر فوق اتصالات شبكة الاتصال وإنترنت ، ثم انفر فوق إعداد شبكة اتصال منزلية أو شبكة مكتب صغير أو تغيير ها.

اتبع الإرشادات التي تظهر على الشاشة. عيّن هذا الكمبيوتر (المضيف) على أنه الجهاز الذي يشارك اتصال إنترنت الخاص به. وبعد تشغيل المعالج على الكمبيوتر المضيف لـ ICS، فم بتشغيله على أجهزة الكمبيوتر العميلة عن طريق تنفيذ الخطوات التالية:

أدخل القرص المضغوط لــ Windows XP

على القائمة التي تظهر، انقر فوق تنفيذ مهام إضافية.

على القائمة التالية التي تظهر ، انقر فوق إعداد شبكة اتصال منزلية أو شبكة مكتب صغير.

إذا لم يكن لديك القرص المضغوط لـ Windows XP، فيمكنك نسخ معالج "إعداد شبكة الاتصال" على قرص مرن أثناء تشغيل المعالج على الكمبيوتر المضيف لـ ICS. بعدندٍ استخدم القرص المرن لتشغيل المعالج على أجهزة الكمبيوتر العميلة. يتم إنشاء القرص عند تشغيل معالج " إعداد شبكة الاتصال".

لتشغيل معالج "إعداد شبكة الاتصال" من قرص مرن قم بما يلي:

أدخل قرص إعداد شبكة الاتصال في الكمبيوتر الذي تريد وصله إلى الشبكة.

انقر نقرأ مزدوجاً فوق جهاز الكمبيوتر

انقر نقراً مزدوجاً فوق قرص مرن 3.5 (:.(A

netsetup.exe. انقر نقرأ مزدوجاً فوق

يقوم المعالج باختبار للتأكد من صحة عمل كل شيء على شبكة الاتصال. وعندما ينتهي، تكون جاهزاً للاستمتاع بشبكة الاتصال المنزلية!.

#### 049- ما هي طرق تسريع إيقاف تشغيل الجهاز في ويندوز XP؟

1- اذهب الى Local Policies, Security Options<Local Security Policy<Tools Administrative ثم اذهب الى المفتاح Shutdown: Clear virtual memory pagefile when system shuts down و قم DISABLE. بتعطيله

2- بالذهاب الى Run<Start ثم اكتب regedit و هناك اذهب الى HKEY\_CURRENT\_USER\Control Panel\Desktop ثم غير قيمة المفتاح WaitToKillAppTimeout من 20000 التي 3000.

3- بالذهاب الى Run<Start ثم اكتب regedit و هناك اذهب الم ا HKEY\_LOCAL\_MACHINE\System\CurrentControlSet\Control I و غير قيمة المفتاح من 20000 الى .3000

4- اذهب الى أدوات إدارية ثم خدمات و قم بإيقاف هذه الخدمة في حال وجودها Driver Helper service. Nvidia

5- إذا كان لديك هذا المودم Intel Ambient HaM modem فإن درايفراته تسبب بطئ كبير في إيقاف التشغيل حاول أن تجد درايفرات متوافقة مع ويندوز .XP

6- تحديث البيوس وذلك بتحميل الملفات الضرورية للتحديث من موقع الشركة المنتجة للبيوس.

7- قبل إيقاف التشغيل حاول أن تغلق جميع البرامج المفتوحة.

050- ما هي خيارات تشغيل ويندوز XP؟

في بداية تشغيل الكمبيوتر و عند ظهور شعار ويندوز فإن الضغط على F8 يعطي عدة خيارات للدخول ال<sub>ى</sub> ويندوز ففي حال عدم بدء تشغيل الكمبيوتر، من الممكن أن تبدأ تشغيل الكمبيوتر في الوضع الآمن. في الوضع الآمن، يستخدم Windows الإعدادات الافتراضية (جهاز عرض VGA، برنـامج تشغيل المـاوس في Microsoft، بدون أي اتصال بشبكة الاتصال، والـحد الأدنـى من برامج تشغيل الجهاز المطلوبة لبدء تشغيل .(Windows

في حال لم يعمل الكمبيوتر بعد أن قمت بتثبيت برامج جديدة، من الممكن أن تبدأ تشغيله باستخدام الحد الأدنى من الخدمات في الوضع الآمن ثم تغيير إعدادات الكمبيوتر أو إزالة البرامج المثبتة حديثاً والتي تسبب المشكلة. يمكنك إعادة تثبيت حزمة الخدمة ثانية أو نظام التشغيل بالكامل، إذا كان ذلك ضرورياً.

في حال عدم ظهور أعراض العطل مرة أخرى عند التشغيل في الوضع الآمن ، يمكنك إهمال اعتبار الإعدادات الافتراضية وبرامج تشغيل الأجهزة في حدها الأدنى كأسباب محتملة لعدم قدرة الكمبيوتر على بدء التشغيل.

خيارات بدء التشغيل هي:

#### Safe Mode -1

التشغيل باستخدام الملفات الأساسية وبرامج التشغيل (الماوس، عدا أجهزة الماوس التسلسلية؛ وجهاز العرض؛ ولوحة المفاتيح؛ وجهاز تخزين ذو سعة عالية؛ جهاز الفيديو الأساسي؛ وخدمات النظام الافتراضية؛ وبدون اتصالات شبكة) فقط في حال لم يعمل الكمبيوتر باستخدام الوضع الآمن، فقد تكون بحاجة لاستخدام ميزة وحدة التحكم بالاسترداد لإصلاح النظام.

#### Safe Mode with Networking -2

التشغيل باستخدام الملفات وبرامج التشغيل الأساسية فقط، إضافة إلى اتصالات الشبكة.

#### **Safe Mode with Command Prompt -3**

التشغيل باستخدام برامج التشغيل والملفات الأساسية فقط بعد تسجيل الدخول، يتم عرض موجّه الأوامر بدلأ من واجهة التطبيق الرسومية لـ .Windows

#### **Enable Boot Logging -4**

التشغيل أثناء تسجيل كافة برامج التشغيل والخدمات التي كانت محملة (أو التي لم تكن) من قبل النظام إلى ملف. يدعى هذا الملف ntbtlog.txt و هو موجود في مجلد ويندوز . يعتبر تسجيل التمهيد مفيد لتحديد السبب في مشاكل بدء تشغيل النظام.

#### **Enable VGA Mode -5**

بدء التشغيل باستخدام برنامج تشغيل VGA الأساسي. هذا الوضع مفيد عندما تكون قد قمت بتثبيت برنامج تشغيل جديد لبطاقة الفيديو الذي تسبب في عدم بدء تشغيل Windows بشكل صحيح.

#### **Last Known Good Configuration -6**

بدء التشغيل باستخدام معلومات التسجيل وبرامج التشغيل التي قام Windows بحفظها عند آخر إيفاف تشغيل. يتم فقدان أية تغييرات تمت منذ آخر بدء تشغيل ناجح. استخدم Last Known Good Configuration فقط في حالات التكوين غير الصحيح. ولكنه لا يحل المشاكل التي تسببها الملفات أو برامج التشغيل المفقودة أو المعطوبة.

#### **Directory Service Restore Mode -7**

هذا من أجل أنظمة تشغيل الملقم ويُستخدم فقط في إستعادة دليل SYSVOL وخدمة دليل Active Directory على وحدة تحكم مجال.

#### **Debugging Mode -8**

بدء التشغيل أثناء إرسال معلومات التصحيح عبر كابل تسلسلي إلى كمبيوتر آخر.

إذا كنت تستخدم، أو قد استخدمت، خدمات التثبيت عن بعد لتثبيت Windows على الكمبيوتر، قد تشاهد خيارات إضافية متطقة باستعادة أو استرداد النظام باستخدام خدمات التثبيت عن بعد.

#### اول ایام ویندوز Xp

#### إطلاق ( ويندوز إكس بسي )

اعلنت شركة مايكروسوفت الامريكية في مؤتمر صحفي عقدته أمس الأول في سياتل عن اطلاق احدث نسخة من نظام التشغيل<br>(ويندوز) واستعرض رئيس الشركة بيل جيتس البرنامج الجديد امام 200 صحفي، ووصفه بأنه الأهم منذ اطلاق (ويندوز 95).

ويأتي اطلاق نظام التشغيل المحدث (ويندوز إكس بي) في اطار محاولات مايكروسوفت لتوحيد امتيازات ويندوز المصابة بالفصام حالياً، وذلك من خلال الدمج بين مزايا الادوات الالكترونية الاستهلاكية كالكاميرات الرقمية واجهزة (إم بي 3) ومزايا اجهزة الكمبيوتر المستخدمة لأغراض متخصصة في الشركات. وقد رمى جيتس في الموتمر الصحفي بأقوى ورقّة تسويق رابحة لمايكروسوفت عندما استحضر ذكرى اطلاق نظام (ويندوز 95) الذي يعتبر آخر نجاح استثنائي تحققه

مايكروسوفت ومنذ صيف 1995 اطلقت اكبر شركة برمجيات في العالم سلسلة من نسخ ويندوز المحدثة الباهتة التي استقبلت بفتور نسبي. واشار جيتس الى ان مايكروسوفت مستعدة للتقدم بشجاعة في محاولة لانقاذ صناعة الكمبيوتر التي تشهد حالة من الجمود في الوضع الراهن، وبيئة الاستثمار التي هبطت الى اسوأ مستوى لها منذ عشر سنوات.

ورفض جيتس التكهن بتأثير منتج مايكروسوفت الجديد على سوق الكمبيوتر لكنه ذكر ان السعر سيكون مقارباً لسعر (ويندوز 2000) او (ويندوز 98).

ويتضمن (ويندوز اكس بي) برنامجاً لادارة الموسيقى يبدو مألوفاً لمستخدمي (نابستر) وادوات تصوير تتيح نسخ ولصق وارسال الصور الفوتوغرافية بالبريد الالكتروني، في تطبيقات تشبه البرنامج الذي يأتي مع احدث انواع الكاميرات الرقمية اضافة الى خاصية جديدة تتيح التحكم بجهاز الكمبيوتر عن بعد عبر الانترنت وهو ما يسمح لعاملي الشركة الوصول الى كمبيوتر الزبون واصلاحه عن بعد.

( البيان )

#### العملاقة مايكروسوفت تطلق حملة إعلانية لويندوز إكس.ب*ي*

واشنطن:أطلقت شركة البرمجيات العملاقة مايكروسوفت أطلقت أول حملة إعلانية لنظام التشغيل الجديد ويندوز إكس بي في الوقت الذي ذكر فيه مدعون عامون في عدد من الولايات الامريكية أنهم يفكرون بإقامة دعوي مكافحة احتكار جديدة ضـــد الشّركة.

واجتمع المدعون العامون في ولاية فرمونت في إطار الموتمر الذي يعقدونه سنويا واستمعوا إلى شرح من مجموعات متخصصة في صناعة التكنولوجيا التي ترعم أن مايكروسوفت تواصل ممارساتها الاحتكارية، التي أدت إلى صدور قرار المحكمة الاول ضدها فيِّ دعوى مكافحة الاحتكار التي أقيمت ضدها، وذلك من خلال إضافة إمكانات جديدة لنظام التشغيل الذي سيطرح قريبا في الاسواق وربطه بشكل وثيق بخدماتها على الانترنت.

وتستأنف ميكروسوفت حاليا حكم المحكمة الذي قضى بتقسيم الشركة إلى شركتين، ويتوقع صدور حكم الاستنناف في أي وقت.

وصرح توم ميللر النانب العام لولاية أيوا الذي نسق الجهود مع 19نانبا عاما انضموا إلى وزارة العدل في قضية مكافحة الاحتكار الحالية "يبدو أن ميكروسوفت تستغل معظم نفوذها لمنع المنافسة في مجال جديد".

وصرح ريتشارد بلومينثال النائب العام لولاية كونيكتيكت بأن الولايات تتشاور مع خبراء وتدرس الموقف قبل أن تقرر ما إذا كانت ستمضي قدما في القضية. وجاءت أنباء القضية الجديدة المحتملة في الوقت الذي أطلقت فيه ميكروسوفت أول حملة إعلانية لنظام التشغيل الجديد الذي من المقرر أن يطرح في الاسواق في 25تشرين الاول (أكتوبر) المقبل.

وأعلنت ميكروسوفت بالاشتراك مع بعض شركات تصنيع أجهزة الكمبيوتر، كشركة كومباك وشركة جيتواي، عن بيع أجهزة كمبيوتر مجهزة بنظام التشغيل الجديد ويندوز إكس بي تشمل ضمانات بإعطاء المشترين نسخة محدثة مجانية من النظام الجديد في تشرين الاول /أكتوبر القادم.

#### aroob.com

#### مميزات و عيوب الويندوز إكس ب*ي*

بالنسبة لمزايا ويندوز XP فسأذكر فقط الإضافات التي لن تجدها في أي ويندوز آخر دون ذكر التطوير في الشكل:

1- تشغيل البرامج المتوافقة مع أنظمة ويندوز السابقة باستخدام Compatibility Wizard Program

2- بـاستخدام التقنية الحديثة WinSxS أو Windows Side by Side تتمكن الويندوز من توفير عدة إصدارات من مكتبات DLL لنتوافق مع أي برنامج يطلب أي إصدار من هذه الملفات حيث تقوم بإخفاء الإصدار غير المناسب عن البرنامج ليظن أن الإصدار المتوفر هو ما يحتاجه فقط.

3- تم تبسيط عملية مشاركة الإنترنت في الشبكة المحلية حتى بشكل أسهل من الملينيوم باستخدام ICS - Internet connection sharing الذي يأتي في الويندوز XP مزودا بجدار ناري firewall مريح جدا في التعامل معه.

4- عندما يكون هناك أكثر من مستخدم للويندوز بحيث يكون لكل إعداداته الخاصة به فإنه في هذا الويندوز عند خروج مستخدم ما لأنه مثلا قد حان وقت عمل مستخدم آخر فإن المستخدم الأول ليس عليه إغلاق برامجه التي يعمل عليها لآنه عند عودته و إدخال اسمه و كلمة المرور سيجد كل شيئ كما تركه. 5- يتمكن هذا الويندوز و لأول مرة من النسخ مباشرة على أقراص CD-R أو CD-RW دون الحاجة لأي برامج إضافية.

6- إمكانية إستعادة أي مشغل Driver تم استبداله بمشغل معطوب أو غير مناسب.

7- دعم كامل لتقنية APCI التي تسمح لأكثر من جهاز بمشاركة خط مقاطعة واحد .JRQ

8- دعم كامل لأجهزة .DVD-RAM, CD-R, CD-RW ,ATA100 ,UPnP ,IEEE1394, 802.11b

9- استخدام تقنية جديدة تسمى Remote Assistance و التي عند إعدادها فإنه في حالة حصول أي مشكلة في النظام تقوم هذه الخدمة بالإتصال بالشركة التي تقدم خدمة الضمان للزبانن بحيث يتمكن الموظف من حل المشكلة في الجهاز دون الحاجة للذهاب بنفسه للزيون.

10- يعتبر هذا الويندوز الأول من نوعه الذي يدعم استخدام معالجات 64 بت مثل معالج إيتانيوم من إنتل.

11- إمكانية التحكم الكامل بالويندوز من خلال أي جهاز على الشبكة باستخدام وظيفة .Intellimirror

12- يدعم استخدام نظام ملفات مطور و يوفر حماية كبيرة system). EFS (encrypting file

13- يوفر ميزة رائعة لأصحاب الكمبيوترات المحمولة أو الشاشات المسطحة تؤدي الى تحسن كبير في عرض الخطوط على الشاشة حيث تظهر و كأنك تقرأ من كتاب ، هذه الميزة تسمى ClearType و يمكن الوصول إليها من :

method to smooth Use the following<Effects<Appearance< Display<Control Panel edges of screen fonts: ClearType

أما بالنسبة لعيوب النظام الجديد فهو إلتهام الذاكرة حيث يحتاج النظام عند تشغيله دون تشغيل أي برنامج آخر الى 80 حتى 90 ميجابايت بينما لا يلتهم ويندوز 2000 أكثر من 75 ميجابايت و أنا لا أظن هذا عيبا مع الإنخفاض المستمر في أسعار رقاقات الذاكرة.

#### Mindows XP,2000 Professional) )  $\sim$

## المشكلة (1)

إذا كان نظامك (Windows XP) فلا بد من تحميل الدعم العربي الكامل الخاص ب.(Windows XP)

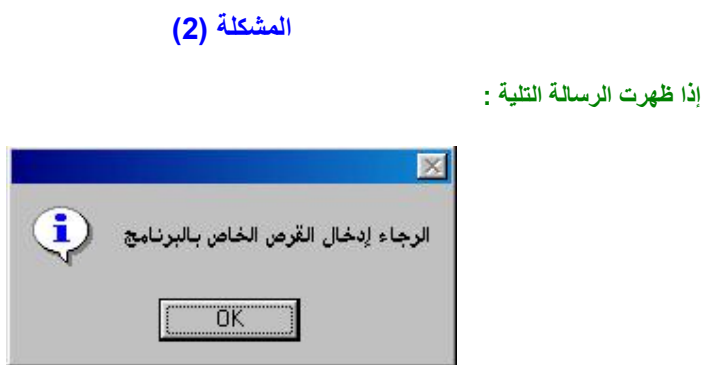

-1الذهاب إلى الدليل الذي تم انزال البرنامج عليه وفتح الملف (main.ini)

-2النزول بالأسهم إلى مابعد السطر الأخير ثم الضغط على زر.(Backspace)

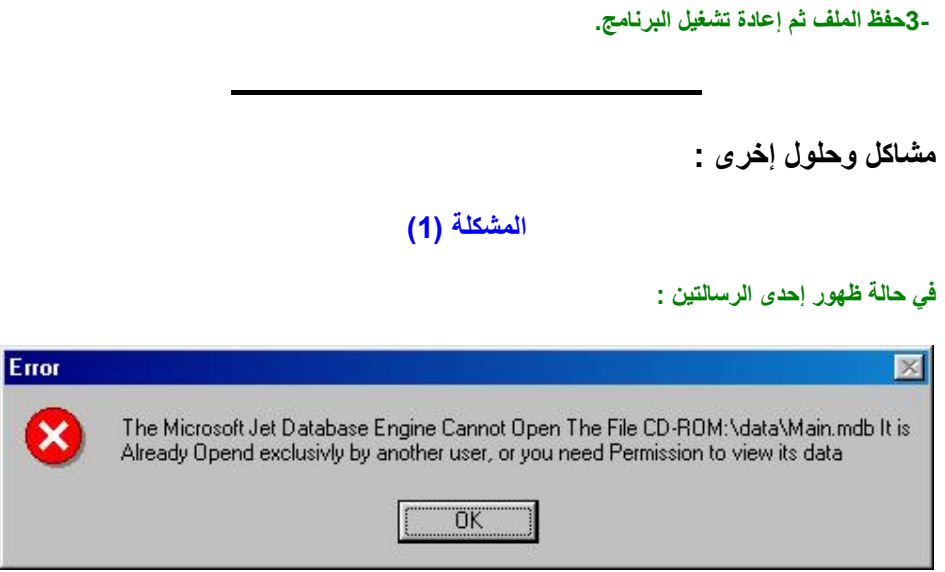

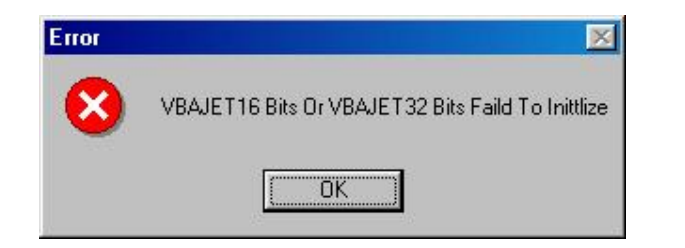

-1حذف البرنامج من الجهاز عن طريق إضافة/إزالة.(Add/Remove)

-2البحث عن الملفين التاليين <mark>(MSJET35.DLL) (MSJET35.DLL)</mark> كما يلي ثم تحديد الملفين و بعد ذلك<br>حذفها:

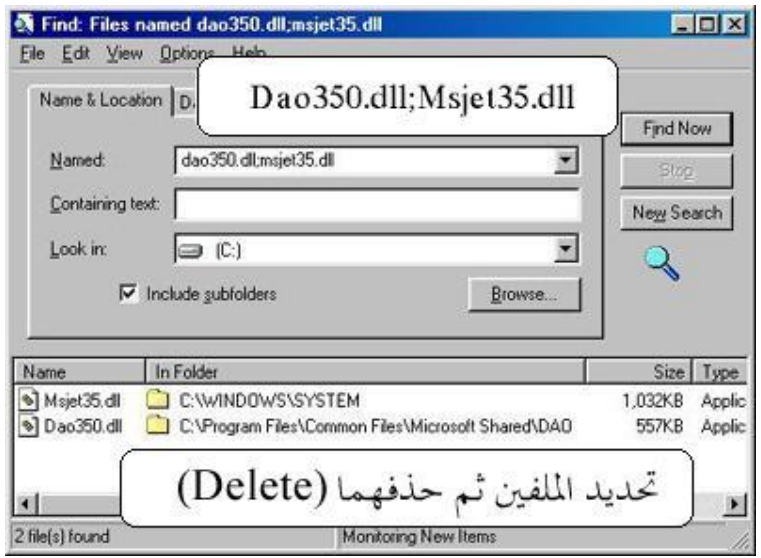

 $\blacksquare$ 

-3إعادة تنصيب البرنامج مرة إخرى.

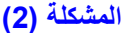

في حالة ظهور النص من اليسار إلى اليمين :

-1تحميل الملف من الموقع <<تعميل >> حجم الملف (SPAN>68.7 >(SP للصلف من الموقع <<r

-2نسخ الملف (VBA332ME.DLL) إلى الدليل(C:\WINDOWS\SYSTEM)

## المشكلة (3)

عند ظهور رسالة تفيد أن الملف) ملف (OCX.غير مسجل بطريقة صحيحة :

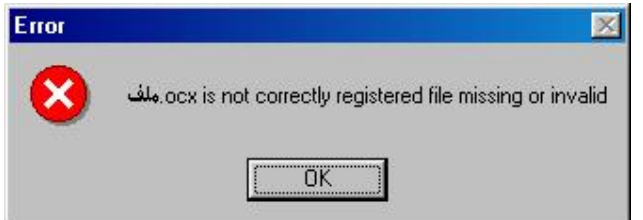

-1البحث عن الملف) ملف OCX.الموجود في الدليل (C:\WINDOWS\SYSTEM) ثم حذف الملف.

-2إعادة تنصيب البرنامج.

\*\*\* قد يكون اسم الملف (Mciwndx.ocx) أو (Crystal32.ocx) أو. (Comctl32.ocx)

المشكلة (4)

عند ظهور الصورة التالية :

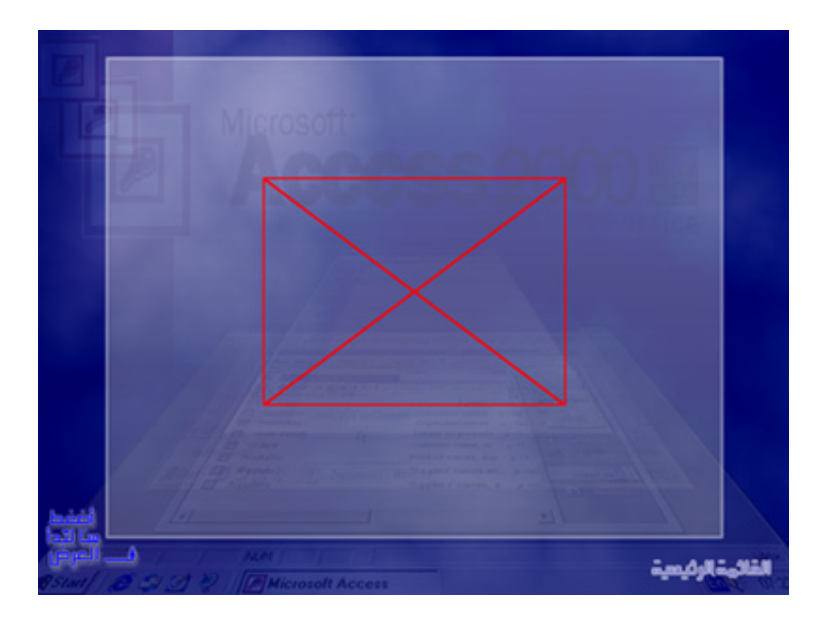

-1يجب تثبيت برنامج داعم (Quit Time) ويتم تثبيته مره واحد فقط.

-2يكون البرنامج الداعم عادةً موجود داخل القرص الليزر داخل الدليل-CD) ROM:\Qtinst\Setup.exe).

## المشكلة (5)

في حالة ظهور الرسالة التالية في برنامج التخريج :

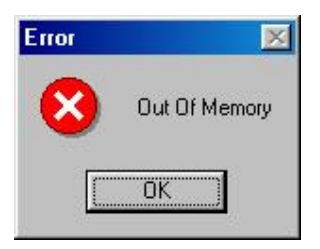

-1الذهاب الى موجه دوس. (MS-DOS)

-2[كتب الأمر التالي. (CD-ROM:\Copy OLEAUT32.DII C:\WINDOWS\SYSTEM)

-3الرجوع على النظام (WINDOWS) ثم إعادة تنصيب البرنامج.

المشكلة (6)

مشكلة ظهور قائمة الكتب من اليسار الى اليمين :

-1حذف البرنامج من إضافة /إزالة (Add/Remove)

-2البحث عن الملف (Msflxgrd.ocx) ثم حذفه .

-3إعادة تنصيب البرنامج.

## المشكلة (7)

مشكلة تحميل الكامل للملفات عند عملية تنصيب البرنامج :

-1تحميل الملف من الموقع (comctl32.ocx) <<تحميل >> حجم الملف (595 (KB

-2نسخ الملف الى الدليل. (C:\WINDOWS\SYSTEM)

-3إعادة تنصيب البرنامج.

مشاكل برامج الإعداد التلقائي :  $\mathcal{A}$ 

إذا قمت بحذف أي من البرامج التي تعمل تلقائياً بصورة خاطئه وأردت إعادة تنصيب البرنامج من جديد ولكنه لا يعمل، إتبع الخطوات التالية : ۖ

-1من قائمة ابدء (Start) إختيار .(RUN)

-2أكتب في المربع الفارغ (REGEDIT) ثم اختر موافق. (OK)

-3من الشجرة على اليسار فم باختيار المسار التالي HKey\_Current\_User\Software\VB and) **VBA Program Settings).** 

-4اختر البرنامج الذي تريد حذفه من خلال القائمة ثم اختيار حذف (Delete)

-5إعادة تنصيب البرنامج.

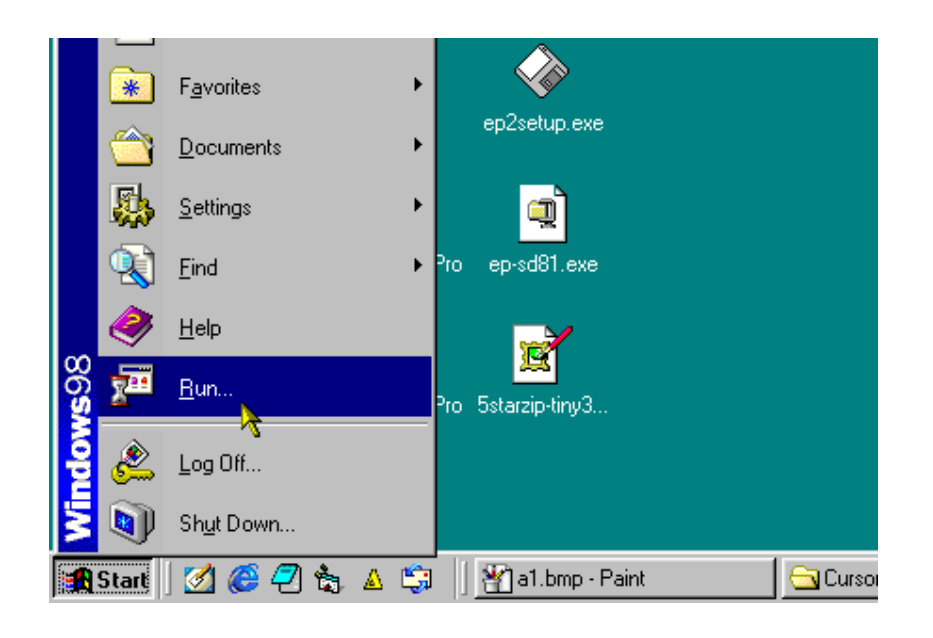

- تحديث البرامج :

برنامج الموسوعة الذهبية -الإصدار الثاني

- -1يحميل الملفين التاليين (GoldVer2.exe,Juser.exe) في التاليين
- -2تشغيل الملفين ننقر على زر (Browse) ونحدد مسار الموسوعة الذهبية .
- -3ننقر على زر (Unzip) ليقوم بتحديث البرنامج تلقانيا ونسخ الملفات الضرورية
	- -4إعادة تشغيل برنامج الموسوعة الذهبية.

ملاحظات : ليتم تشغيل برنامج الموسوعة الذهبية بشكل مناسب يجب تحميل الملف الآخر .(Juser.exe)

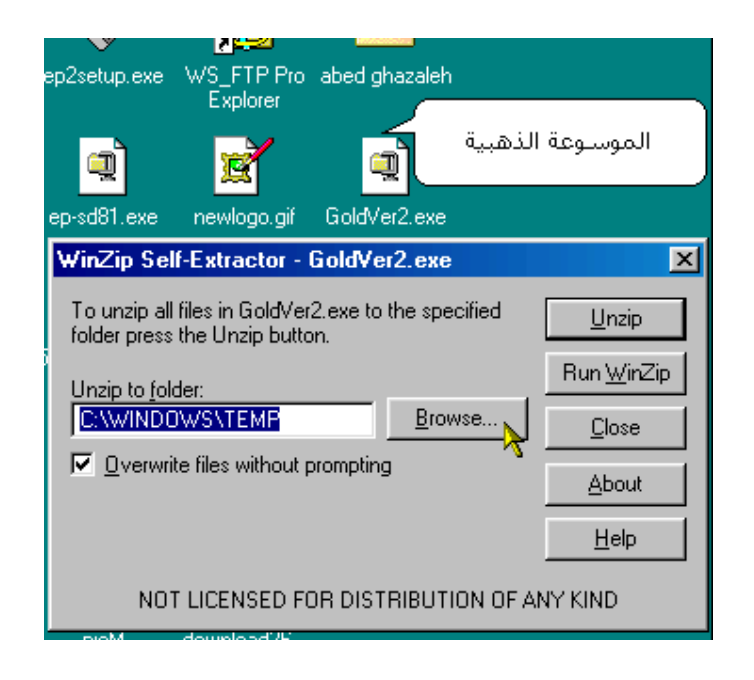

موسوعة الشعر

- -1تحميل الملف (ShearEnc.exe) الصل
	- -2إتبع نفس خطوات الموسوعة الذهبية.
	- -4إعادة تشغيل برنامج موسوعة الشعر.

## 1- مستوى عالى من الاستقرارية

Stabilityيأتي Windows XPبمستويات متقدمة من الاستقرايرية stability، بما يسمح لمستخدميه بالاطمئنان إلى أعمالهم، فعلى سبيل المثال في كل الأحوال إن تعطل برنامج عن العمل crash فان حاسبك في ظل Windows XPسيظل مستقرا ويعمل بكامل لياقته، فلن تتعطل أعمالكم، وتستنفذوا وقتكم

#### 2- مستوي متقدم من الكفاءة

يستطيع Windows XP إدارة كافة عمليات مصادر النظام system resourcesوبكفاءة عالية، بالقدر الذي يمكنه من تشغيل أنظمتكم في ظل أداء هو افضل أسرع ما يكون، خاصة في اَحلك ظروف تعددية المهام وتعددية البرامج

#### 3- سطح المكتب التخيلي virtual

جاء Windows XP بعدة مفاهيم جديدة تماما وتنافسية، ليس لها سابقة في عالم أنظمة التشغيل، كمثل ما يعرف بسطح المكتب عن بعد Remote Desktop، فمع Windows XPبات بإمكانك بناء جلسة عمل تخيلية ّ virtual sessionواستخدام سطح مكتبك عليها، من على حاسب أخر خلاف حاسبك يعمل في ظل ) Windows 95أو إصدارات Windowsالأقدم منه، وجميعها لا تتوافق مع بنية Windows XPالتحتية، ولا يمكن الترقية منها إلى Windows XPولكن ذلك لا ينفي توافق معظم برمجياتها معه)،

بما يسمح لك الوصول إلى بياناتك جميعها وتطبيقاتك بلا استثناء، عن بعد، من خارج مكتبك إن شنت، متى شئت ووقتما شئت

#### 4- واجهة جديدة للمهام

الآن جاء Windows XP بواجهة جرافيكية للاستخدام GUIجديدة تماما، هذه الواجهة الجديدة شملت كل جوانب النظام وتبدو جلية لأول وهلة في كل من قائمة startوعمود المهام taskbar، وشمل ذلك أيضا أسلوب التعامل مع المهام tasks، الذي أصبح أكثر مرونـة وتنظيمـا وابسط عن ذي قبل، وفي إطار جرافيكي ملفت

#### 5- شبكات لاسلكية وتقنياتها غير التقليدية

اهتم مطورو Windows XPلاى "مايكروسوفت" كثيرا بجانب الشبكات وتقنياتها الواعدة الحالية والمستقبلة، ولان المستقبل للاتصالات اللاسلكية، فقد جاء النظام مدعما لهذه التقنيات، وبخاصة Wireless 803.1xبإصداراتها الحالية والمستقبلة، نظرا لما تتمتع به من كفاءة عالية ومستويات مرضية من الولوج الأمن . secured access

#### 6- برمجيات واعدة وأهداف سائدة

يضم XP Windowsلنخبة لا بأس بها من البرمجيات المحسنة في إصدارات جديدة، كمثل Internet 6 Explorer وOutlook Express 6، كما يأتي بأخرى جديدة لم تكن لتطرح مع الإصدارات السابقة منه، كمثل MSN Explorerو Windows Messenger، وهذا الأخير يملك قدر كبير من إمكانات الترابط والتواصل والاتصال بالآخرين بكفاءة غير معهودة وقتيا real-time، نصيا وصوتيا، وفيديويا كذلك إن صح التعبير ، بسهولة غير مسبوقة وجودة غير معهودة.

#### 7- حماية وتأمين الملفات

يملك Windows XPف أسباب حماية وتأمين الملفات وتداولها الكثير، فهو يرتكز حول Encrypting System-EFS Fileكابكفل مستويات محترفة ومتقدمة من الحماية ضد عبث الآخرين وشرور المخترقين hackersولصوص البيانات، عن طريق استخدام أساليب شفافة ذكية للحماية المرتكزة حول بنية عشوائية random encryption. للتشفير

#### 8- العودة من السبات عبر بوابة الـهايبرنيت

يتمتع Windows XPبخصائص مميزة للحفاظ على الطاقة، وإطالة زمن تشغيل بطاريات الحاسبات المحمولة، فأمام مستخدمي هذه الفئة من الحاسبات (وأيضا مستخدمي الحاسبات المكتبية (desktop اللجوء إلى أحد نسقي Standbyأو Hibernate (بهدف توفير طاقة البطاريات في حال التوقف الموْقت عن العمل، دون حاجةً لإنهاء الأعمال التي لم تستكمل بعد، وغلق الحاسبات) والعودة لوضع التشغيل الطبيعي بصورة أسرع عن ذي قبل.

#### 9-المساعدة ومراكز الدعم

من وراء Windows XP منظومة من الخبرات وأشكال المساعدة المتنوعة، بما يجعل من المستحيل تعذر الوصول لحلول أو مواجهة مشكلات، والإجابة الوافية على كل أشكال التساوَلات التقنية وغبر التقنية في عالم

Windows XPوتطبيقاته وتقنياته والمعدات التي يدعمها، وتصل ذراع هذه الأشكال العديدة من الدعم والمساعدة إلى خارج حاسباتكم عبر عالم الويب الرحب، من خلال صفحات مواقع تابعة لمايكروسوفت أو لشركاءها، وتشمل أشكال المساعدة الجديدة في Windows XPكل من Help and Support Centerو Remote Assistanceوذلك الأخير يمكنكم من تمرير مشكلاتكم عبر الويب إلى محترفي تقنية المعلومات للوصول لحلول فعالة لها.

#### 10. العودة إلى الأفضل

أحيانا ما يكون الماضي أفضل من الحاضر، ويملك Windows XPوسائلة الخاصة لإرجاع عقارب الساعة إلى الخلف والعودة بالزمن إلى الماضى القريب، إننا نتحدث عن ystem restoreوفأحيانا ما يصاب النظام بخلل جزئي في التعامل مع بعض البرمجيات أو المعدات، أو تدني معدلات الكفاءة عن المعهود، أو ما شابه، ويصبح من الحتمي وقتها العودة بتوصيفات النظام configurationsالى آخر أفضل كان عليها قبل حلول المشكلة، ووسيلتك لتحقيق ذلك هي System Restore

#### حقائق حول XP: Windows

أثبتت الاختبارات المعملية والعملية التي أجريت على Windows XPهقارنة بالإصدارات السابقة من Windows الحقائق التالية:

- أسرع في بدء التشغيل أثبتت التجارب أن Windows XPاأسرع في كل عمليات بدء التشغيل turn on  $\bullet$ عن كل إصدارات Windowsللسابقة بما فيها .Windows 2000
- كذلك أثبتت الاختبارات أنه أسرع في زمن الولوج Log onعن كل إصدارات Windows السابقة خاصة Windows 2000، وكل ما يتعلق بذلك من BIOS Initializationو Initializing devices
- ويبلغ الزمن المستنفذ بدء من "بدء التشغيل " وحتى إظهار محتويات سطح المكتب Desktopحوالى من 20 آلي 30 ثانية فقط (في الوضع الطبيعي ودون وجود تخمة).
- يستطيع Windows XPكعليات الإدخال/الإخراج 0/االخاصة بالأقراص hard disks بصورة أفضل  $\bullet$ عن Windows 2000للأي ينتهج techniqueأقل كفاءة من Windows XPسما يجعل الأخير الأفضل في هذا الجانب، و technique#تعامل Windows XPسع الأقراص الصلبة في عمليات القراءة والكتابة يزيد من أعمارها الافتراضية.
- يتميز Windows XPبأنه الأسرع في تشغيل التطبيقات بنسبة 50% على الأقل عن الإصدارات السابقة  $\bullet$ **Windows** من
- يعد Windows XPلانظام تشغيل ذكي ذو إمكانات متقدمة للتوفيق الآلي للأوضاع self-tuning ، فهو يستطيع مواجهة العديد من المشاكل الطارئة، ومواجهة ظروف التشغيل الخاطئ، وتخطي أسباب التعطل crashing & hanging

## عرض لأهم مميزات .. " ويندوز إكس بـى "

ويندوز إكس بي (ويسلر سابقاً) هو آخر وأحدث نسخة من نظام التشغيل ويندوز. ويعدّ (إكس بي) الإصدار الأهم منذ إطلاق (ويندوز95).. فيما يلي نعرض أهم المميزات لهذا النظام وكذلك بعض الصور عنه.

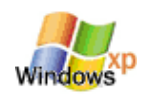

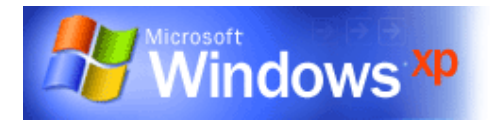

• ما هو ويندوز إكس بي ("ويسلر")؟

(ويسلر ) هو الاسم الذي اتخذته مايكروسوفت لهذا النظام قبل طرحه رسمياً لعموم المستخدمين، كعادتها في البرامج الأخرى التي تعمل عليها وتكون في طور التجربة والاختبار. وسيعتمد ويندوز إكس بي على نظام تشغيل الويندوز2000.

ما هي الإصدارات التي ستوفر لويندوز إكس بي؟

سيتوفر إكس بي بإصدارين: الإصدارة المحترفة للمتخصصين، والإصدارة المنزلية لمستخدمي ويندوز ميلينيوم.

الإصدارة المنزلية من إكس بي صممت لتكون بديلاً وتطويراً لويندوز98 والميلينيوم. أمّا المحترفة فيمكن مقارنتها بويندوز2000.

• سمعت بأن ويندوز إكس بي سيظهر بواجهة استخدام جديدة ومختلفة عن النسخ الأخرى من ويندوز .. هل ذلك صحيحاً؟

نعم. بالإضافة إلى ذلك سيمكن للمستخدمين تغيير شكل العرض كليّاً للنوافذ وواجهة التطبيق ككلّ، حيث سيدعم إكس بي الـ **Visual Styles.** 

نعم. يُعتقد أن هذه النسخة من ويندوز ستمكّن المستخدمين من إطلاق الأوامر الصوتية لتفعيلها بالحاسب.. ولكن لم يتم تأكيد ذلك لحين الإنتهاء من العمل على هذه التقنية من قبل مايكروسوفت.

• متى سيتم إصدار ويندوز إكس بئ؟

تخطط مايكروسوفت لإطلاق إكس بي في سيبتمبر 2001، أي بعد سنة من إطلاق ويندوز مي.

نعم يمكن ذلك. حيث تم إرسال النسخة الأولى من إكس بي. ( أو ويسلر حيث كان اسمه كذلك في ذلك الوقت) للمبر مجين والمتخصصين لتجربة هذا النظام وإبداء الملاحظات حوله لتفاديها. ويمكن تحميل Beta2 من ويسلر في الموقع التالي: .<br>اصغط هنا للانتقال إلى موقع تحميل النسخة التجريبية الثانية من ويسلر

مع العلم أنه سيتم توفير النسخة ما قبل النهائية لعموم المستخدمين في شهر أبريل2000 أي الشهر المقبل، ويمكن الحصول على نسختك الخاصة منه لتجربته في موقع مايكروسفت الخاص لويندوز إكس بي: http://www.microsoft.com/windowsxp/preview/

اضغط هنا للمزيد من المعلومات عن ويندوز إكس بي

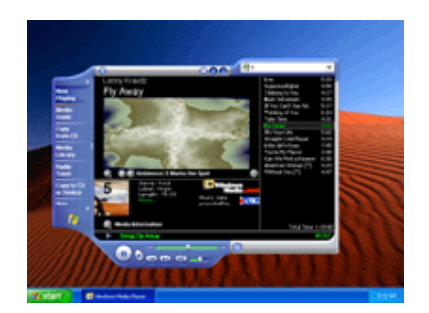

ينسجم "ويندوز ميديا بلير" Windows Media Player 8 مع الروح والمظهر الجديد لويندوز إكس بي.

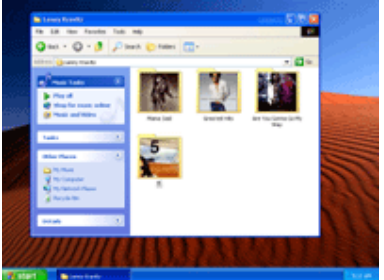

ويتضمن (ويندوز اكس بي) برنامجاً لادارة الموسيقى يبدو مألوفاً لمستخدمي (نابستر)، ولكنه يضمن حقوق الملكية حيث يمنعك من تشغيل الأغاني المسروقة ويحوّلك تلقانياً لموقع السيدي الأصلي للأغاني هذه للعرض والشراء.

| welcome |                                     |  |
|---------|-------------------------------------|--|
|         | <b>Zimmers</b>                      |  |
|         | <b>SOLUTION &amp; T</b><br>******** |  |
|         |                                     |  |

شاشة الدخول لويندوز إكس بي جميلة جداً، مع إمكانية وضع صورة معينة لكل مستخدم بجانب اسمه.

| <b>A</b> Disaphine                                           |                                                                                          |  |
|--------------------------------------------------------------|------------------------------------------------------------------------------------------|--|
| $6 -$<br><b>SH</b>                                           | [1] Niteaneth<br><b>DO HOMA</b><br>(5) removes                                           |  |
| <b>B</b> maximizing<br><b>William</b><br><b>D</b> Homeletter | <b>Ingli meteoropolis</b><br><b>D</b> <sup>2</sup> Interlined<br><b>BA</b> International |  |
| <b>B</b> man<br>V-                                           | gal book<br>$C^{1/2}$                                                                    |  |

قائمة ابدأ الجديدة تتضمن كافة الخيارات التي تريدها، متيحة لك تخصيصها حسب رغبتك.

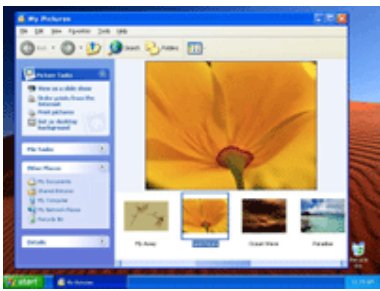

أصبح ملف My Pictures من مجرّد ملف عادي لعرض الصور . إلى برنامج كامل متخصص بالصور ، متبِحاً عرض وتحرير<br>والتحكم الكامل بالصور .

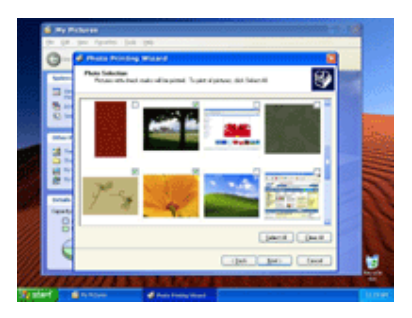

أضيفت في ويندوز إكس بي ميزة جديدة وهي إمكانية طباعة ما تريده مباشرة بضغطة زر واحدة.. سواء كان نصاً أو صورة أو ملف.. الخ

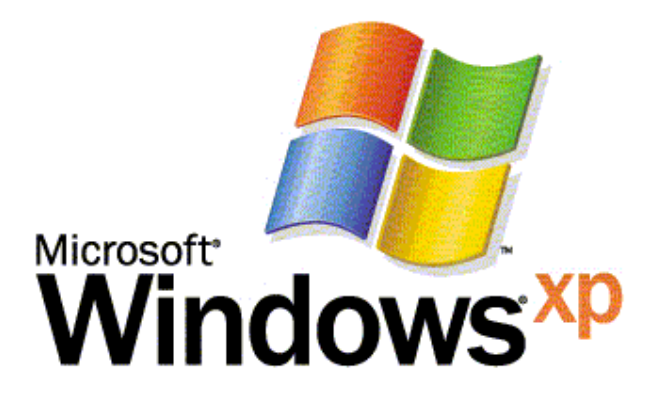

وحتى الشعار تم تعديله لويندوز إكس بي.

## سطح المكتب في Windows

إن استخدام Windows XP بسيط. أولاً، ستلاحظ منطقة واسعة على الشاشة، تُسمى سطح المكتب، والشريط الضيق في الأسفل،<br>يُسمى شريط المهام. كل شيء يمكنك عمله على الكمبيوتر يظهر ضمن ما يسمى إطارات. يمكنك فتح أي عدد من الإطارات تريده ف

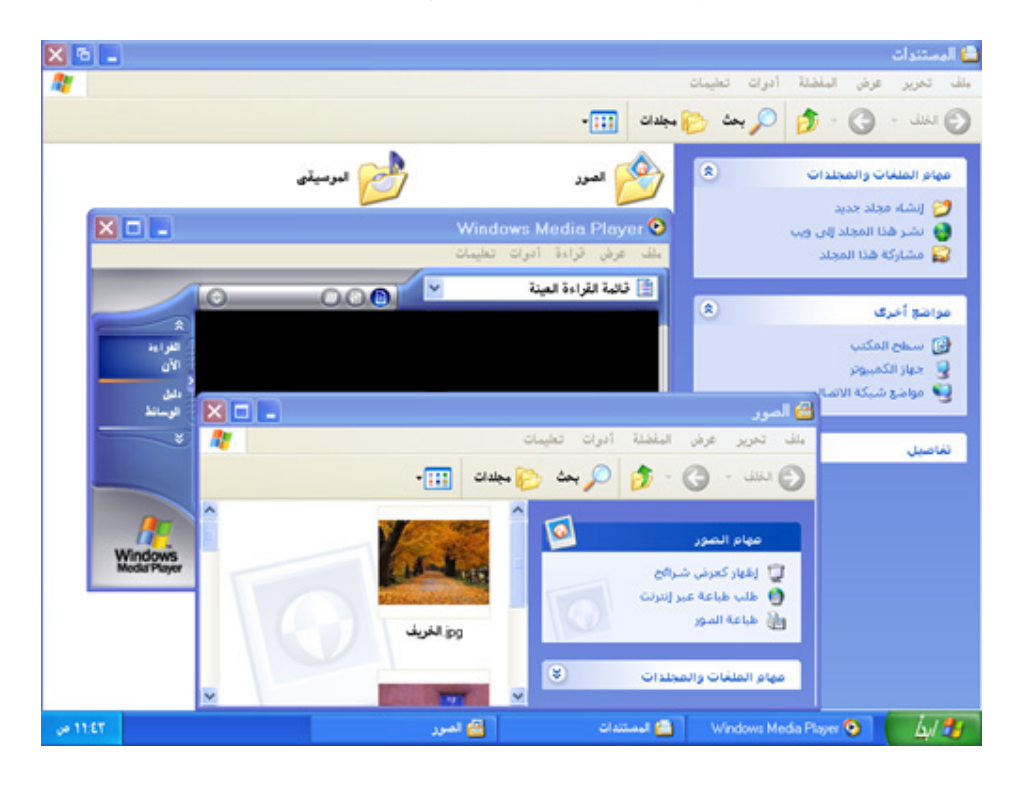

تسمى الصور الصغيرة على سطح المكتب رموزاً. تخيّلهم كأنهم بوابات إلى الملفات والبرامج المخزنة على الكمبيوتر. ضع مؤشر الماوس فوق رمز ما. يظهر نص لتعريف اسم هذا الرمز أو محتوياته. لفتح الملف أو البرنامج، انقر نقراً مزدوجاً فوق الرمز.

أول مرة يبدأ فيها تشغيل Windows XP، ستشاهد رمز واحد فقط هو — سلة المحذوفات — حيث يمكنك إرسال الملفات التي تريد حذفها من الكمبيوتر .

يتم تمييز رموز الاختصار بواسطة السهم الصغير الموجود في الزاوية السفلي اليسري للصورة. هذه الرموز تساعدك في الوصول إلي:

- . البرامج
- الملفات
- المجلدات
- محركات الأقراص
	- صفحات ويب
		- ه الطابعات
- **أجهزة كمبيوتر أخرى**

تُوڤر رموز الاختصار ببساطة ارتباطات إلى البرامج أو الملفات التي تمثلها. يمكنك إضافتها وحذفها بدون التأثير على البرامج أو الملفات  $\hat{H}$ 

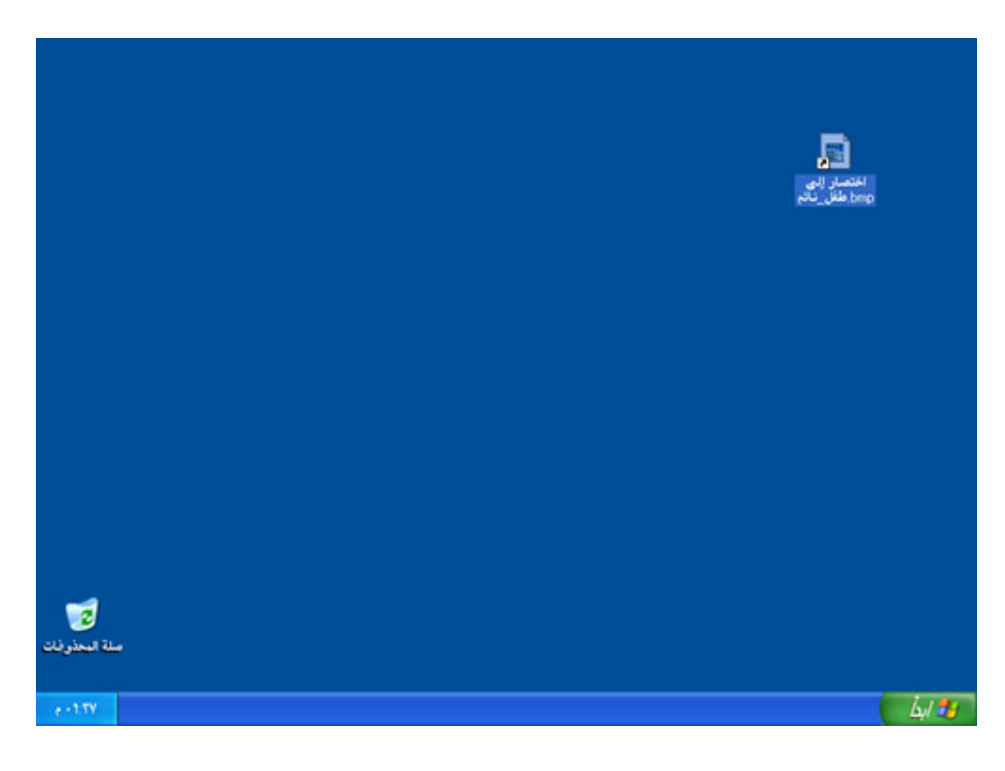

## شريط المهام

في كل وقت تفتح فيه إطاراً ما، يظهر زر يُمثِّله على شريط المهام. ويختفي هذا الزر عند إغلاق الإطار.

يحتوي شريط المهام أيضاً على فائمة ابدأ وناحية الإعلام، حيث سترى الساعة. تظهر الرموز الأخرى في ناحية الإعلام مؤقتاً، لتبيّن حالة النشاطات العاملة. على سبيل المثال، يظهر رمز الطابعة عند إرسال ملفاً إلى الطابعة، ويختفي بعد إتمام عملية الطباعة. وسيتم تذكيرك أيضاً في ناحية الإعلام عند توفِّر تحديثات Windows لتحميلها من موقع Microsoft على ويب.

يحافظ Windows XP على شريط المهام مرتباً عن طريق دمج الأزرار عندما يتكدس الكثير منها. على سبيل المثال، يتم تجميع الأزرار التي تمثل رسائل البريد الإلكتروني تلقانياً تحت زر البريد الإلكتروني واحد. وبالنقر على هذا الزر يمكنك تحديد رسالة بريد معينة من القائمة ٍ

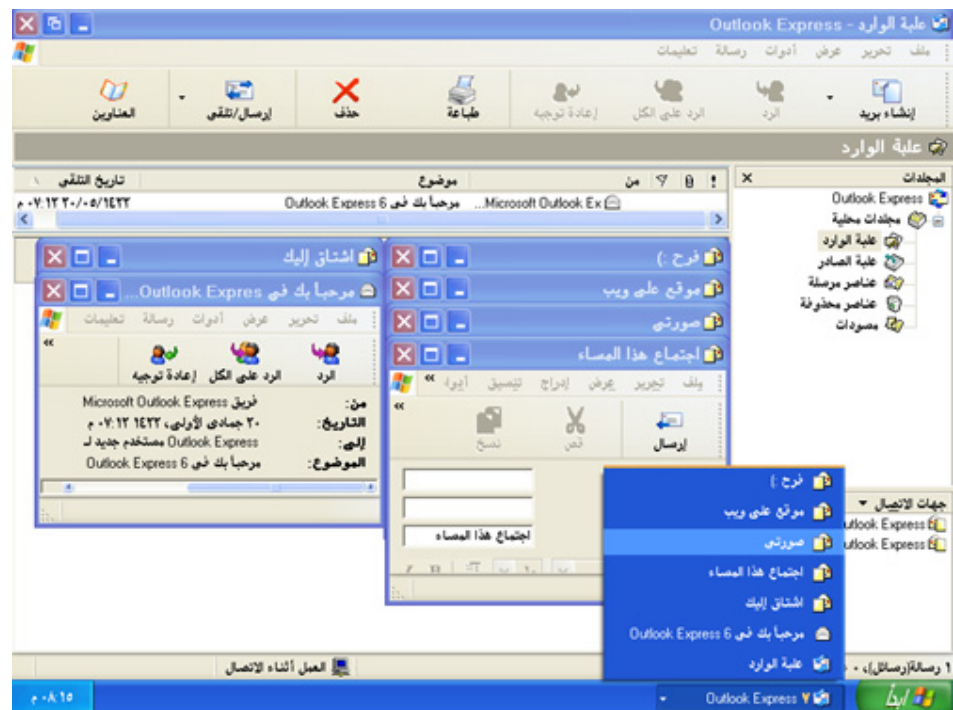

قائمة ابدأ

تظهر قائمة ابدأ تلقانياً أول مرة يتم فيها تشغيل Windows XP. يمكنك الرجوع إلى قائمة ابدأ في أي وقت بالنقر فوق الزر ابدأ على شريط المهام.

تحتوي قائمة ابدأ على كل ما تحتاجه للبدء باستخدام Windows. منها يمكنك:

**□تشغيل البرامج.** □فتح الملفات. □تخصيص النظام لديك بواسطة لوحة التحكم . ∏الحصول على التعليمات بالنقر فوق مركز التعليمات والدعم . □البحث عن العناصر في الكمبيوتر أو على إنترنت بالنقر فوق بحث .

∏و المزيد!

يوجد سهم أمام بعض الأوامر في قائمة ابدأ، وهو يُشير إلى توفر خيارات إضافية على قائمة ثانوية. ضع مؤشر الماوس فوق عنصر أمامه سهم لترى قائمة أخرى تظهر أمامك

الجزء الأيمن من قائمة ابدأ يحتوي على ارتباطات إلى البرامج الأكثر استخداماً. في أعلى يمين القائمة هناك يوجد اختصارات لعناصر ثابتة مثل برنامج استعراض إنترنت

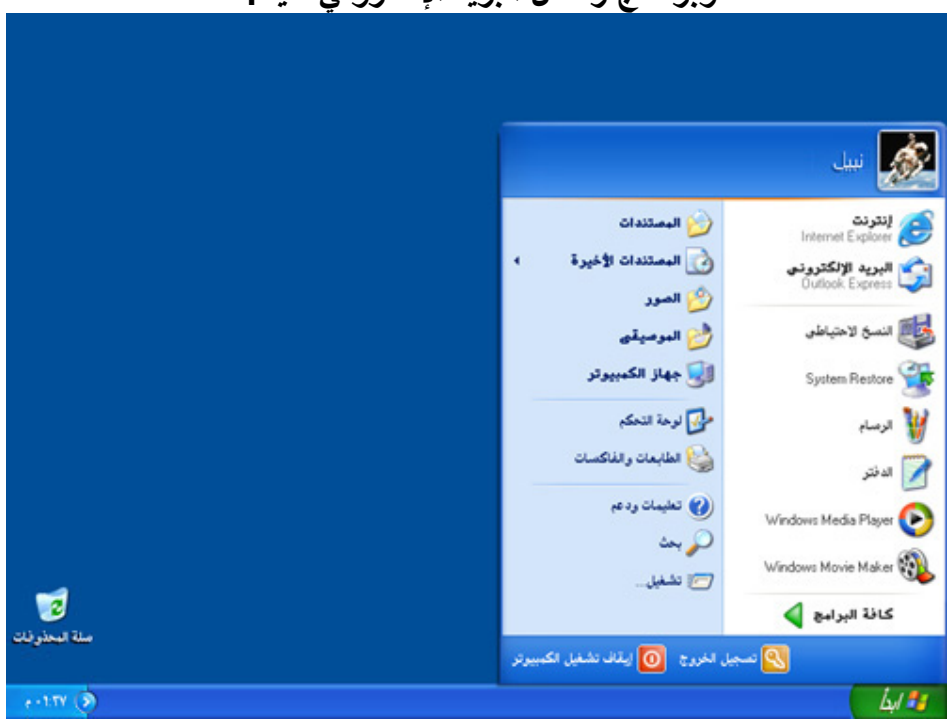

وبرنامج رسائل البريد الإلكتروني لديك

## الملفات والمجلدات

يمكن تخزين كل جزء من عمل، أو ملف، في مجلد.

يُسهَل Windows XP تخزين الملفات في أماكن ملائمة لها. ضع الملفات النصية، ملفات الصور ، وملفات الموسيقى في المجلدات المسماة المستندات، والصور ، والموسيقى من السمل العثور على هذه المجلدات عند الناحية اليسرى لقائمة ابدأ ، وهي تُقدم ارتباطات<br>مناسبة للمهام التي تنفذها عادةً

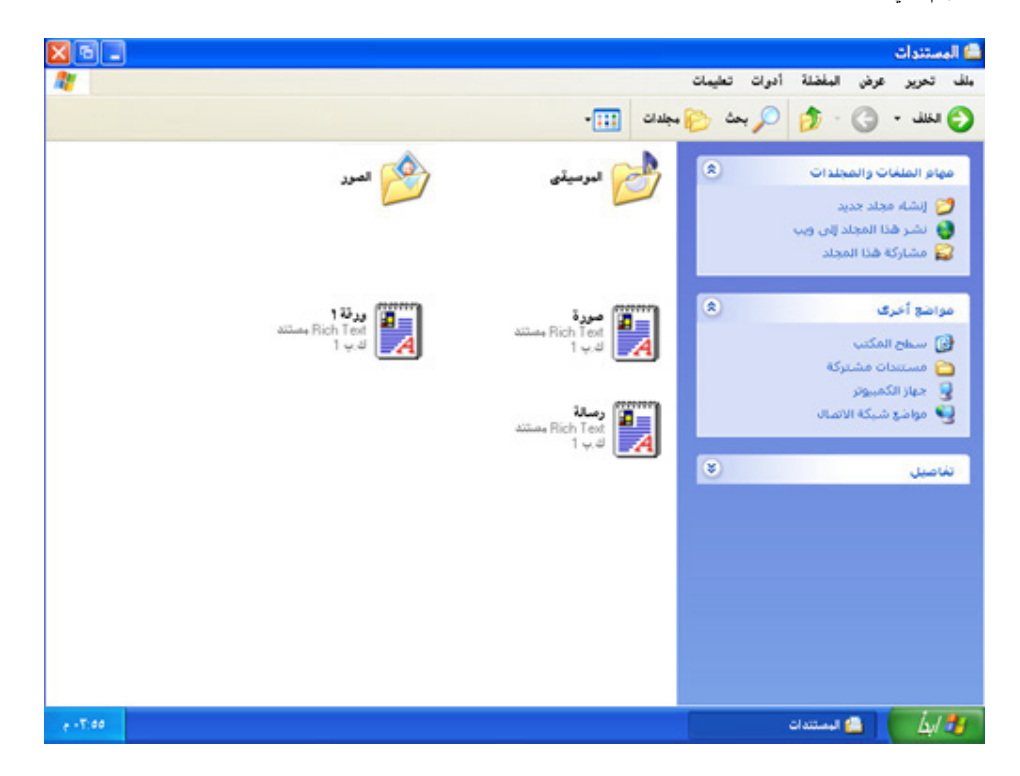

## الاطارات

تعرض الإطاراتضمن سطح المكتب محتويات الملفات والبرامج. يكون التعامل مع الإطارات سهل عندما تعرف الأساسيات.

يظهر اسم كل إطار في الأعلى، ضمن شريط العنوان.

يمكن نقل الإطار عن طريق سحبه. انفر فوق شريط العنوان للإطار، ومع استمرار الضغط فوق زر الماوس، حرك مؤشر الماوس عبر شاشة الكمبيوتر.

قلص حجم الإطار بالنقر فوق الزر تصغير، الموجود على يسار شريط العنوان. هذا يُحوّل الإطار إلى زر على شريط المهام.

قم بتكبير الإطار بالنقر فوق الزر تكبير، الموجود على يسار زر التصغير. هذا يؤدي إلى تكبير الإطار ليملأ سطح المكتب. انقر الزر ثانية<br>لاستعادة الحجم الأصلي للإطار.

داخل الإطار ، استعرض القوائم لترى الأدوات والأوامر المختلفة التي يمكنك استخدامها. عندما تجد الأمر الذي تريده، انقر فوقه فقط.

إذا احتاج البرنامج بعض المعلومات منك لإتمام الأمر ، فسيظهر مربع حوار . لإدخال المعلومات، قد تحتاج لما يلي:

النفر والكتابة في مربع نص . □تحديد خيار ضمن قائمة بالنقر فوق زرالسهم لعرض القائمة، ثم النقر فوق العنصر الذي تريده... □تحديد خيار واحد بالنقر فوق زر اختيار .

□وضع علامة اختيار في خانة الاختيار إلى جانب واحد أو أكثر من الخيارات التي تريدها.

إذا كان الإطار لا يتسع للمحتويات، اسحب شريط التمرير أو انقر فوق أزرار التمرير على جانب و/أو أسفل الإطار لنقل المحتويات نحو الأعلى، أو نحو الأسفِّل، أو باتجاه الجوانب.

لتغيير حجم الإطار ، انقر فوق حاشية الإطار واسحب الحد إلى الحجم الذي تريده.

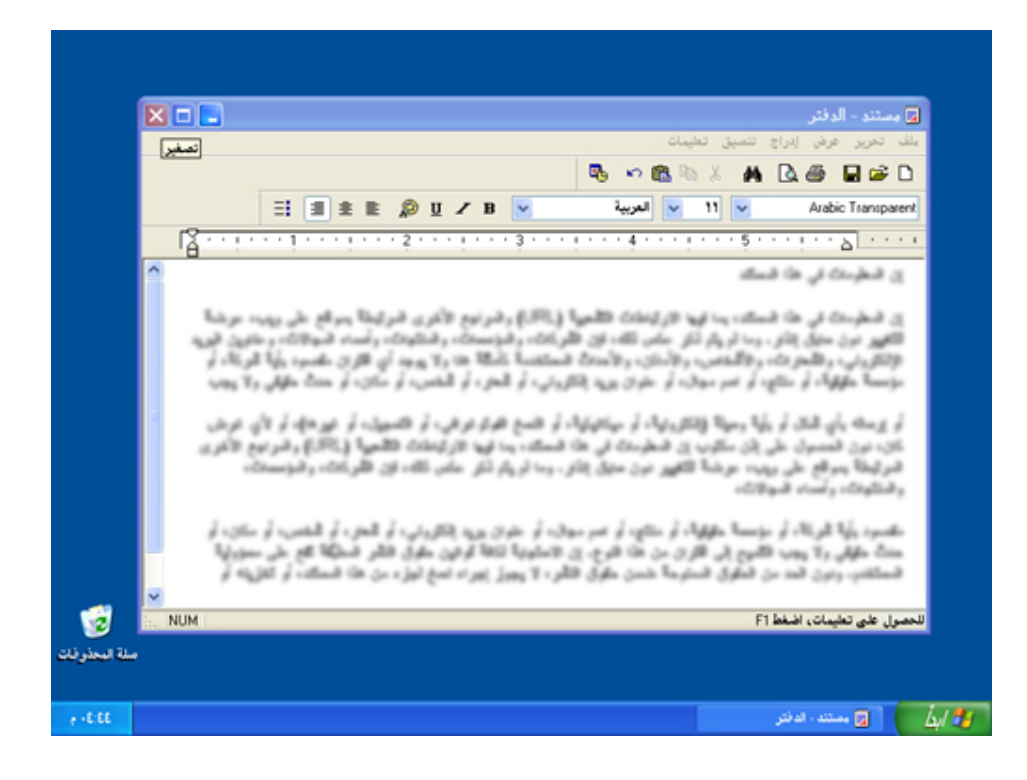

لوحة التحكم

أصبح تخصيص إعدادات الكمبيوتر أمراً بسيطاً مع لوحة التحكم في Windows XP. افتحها بالنفر فوق لوحة التحكم في قائمة ابدأ من لوحة التحكم يمكنك:

> □تغيير مظهر Windows XP وتصرفاته. □إضافة وإزالة البرامج أو الأجهزة.

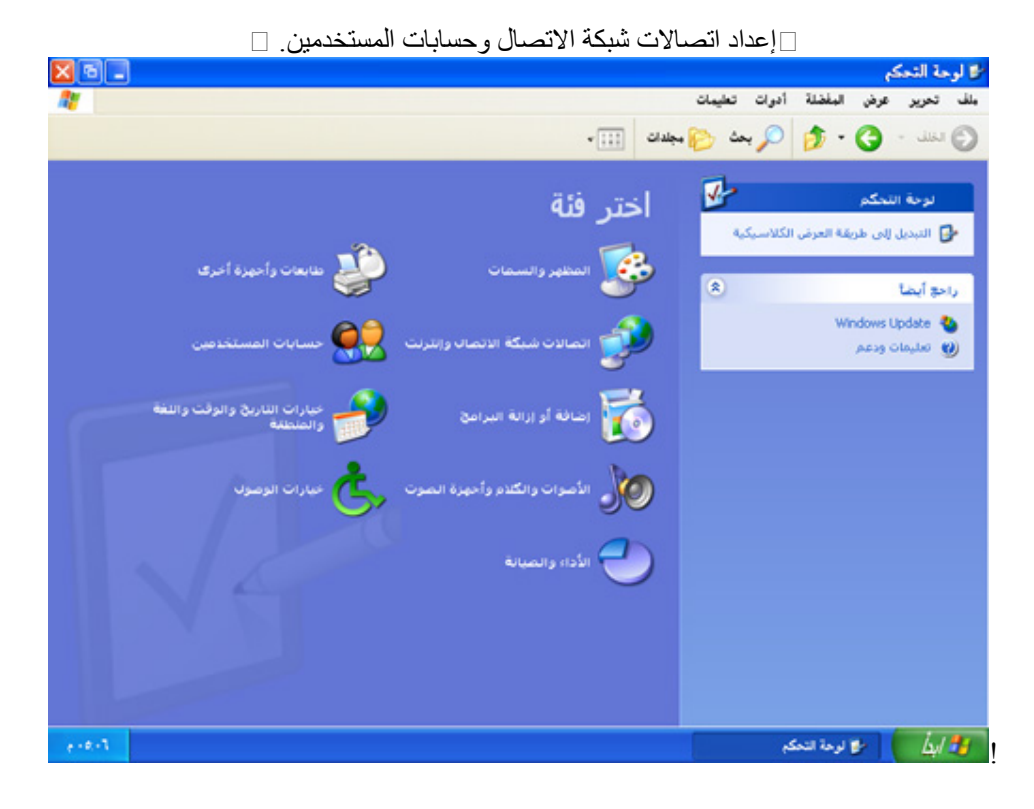

إنهاء جلسة العمل

عندما تريد مقاطعة جلسة عمل Windows لتسمح لشُخص آخر باستخدام الكمبيوتر ، انتقل إلى القائمة ابدأ. وانقر فوق تسجيل الخروج<br>ثم فوق استبدال المستخدم. عندندٍ سيكون Windows XP جاهزاً للترحيب بمستخدم مختلف.

عند انتهاء الجميع من أعمالهم، انتقل إلى قائمة ابدأ وانقر فوق إيقاف تشغيل الكمبيوتر. في المرة التالية التي ستقوم فيها بتسجيل الدخول، ستكون شاشة الترحيب أول شيء تراه. فقط انقر فوق اسمك، واكتب كلمة المرور إذا كانت لديك واحدة، وسنصل في الحال إلى سطح المكتب في Windows

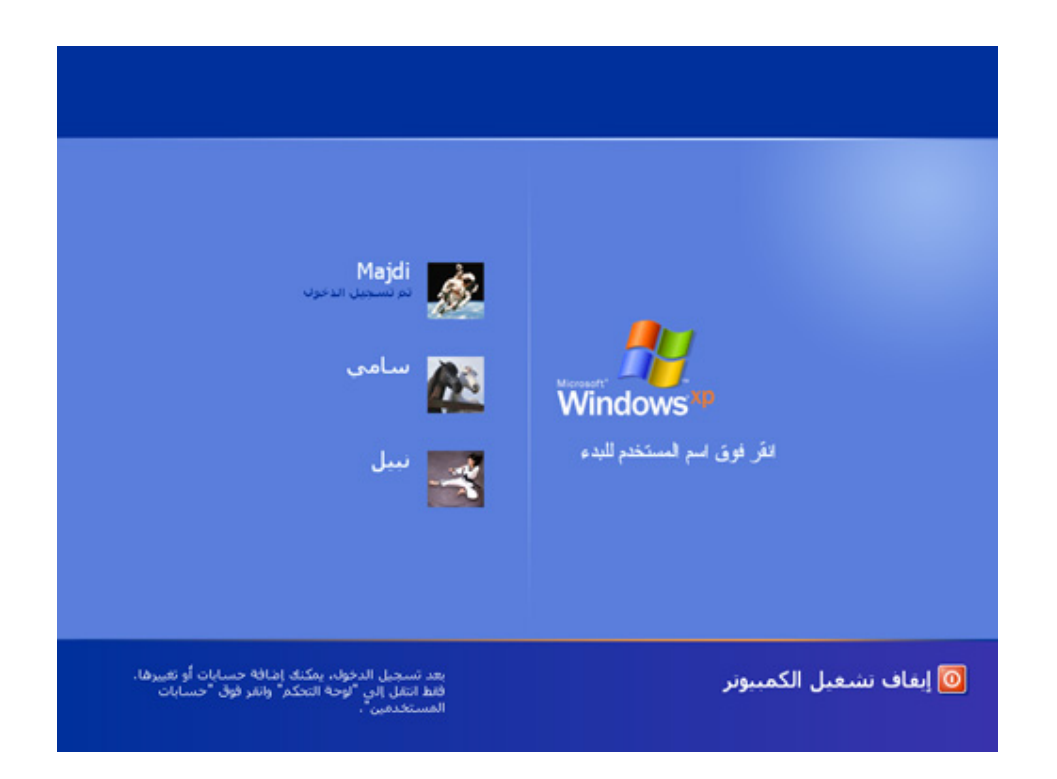

أسرع، وأكثر أناقة، وأكثر أماناً

يحزم Windows XP ما تحتاجه للحصول على المتعة الأعلى والأداء الأمثل! يمكنك الحصول على قوة ووثَّوٰفَية تقنية أكثر أنظمة التشغيل تقدماً لدى \_Microsoftولّتأكيد بقاء نسختك من Windows XP محدِّثة بشكل دائم، تتوفِّر التحديثات التلقائية في موقع Microsoft على ويب بانتظار أوامرك.

يُقدّم لك Windows XP وثوقية أكبر وفاعلية أعظم. يعمل Windows XP أكثر ــــــ لكي تعمل أنت

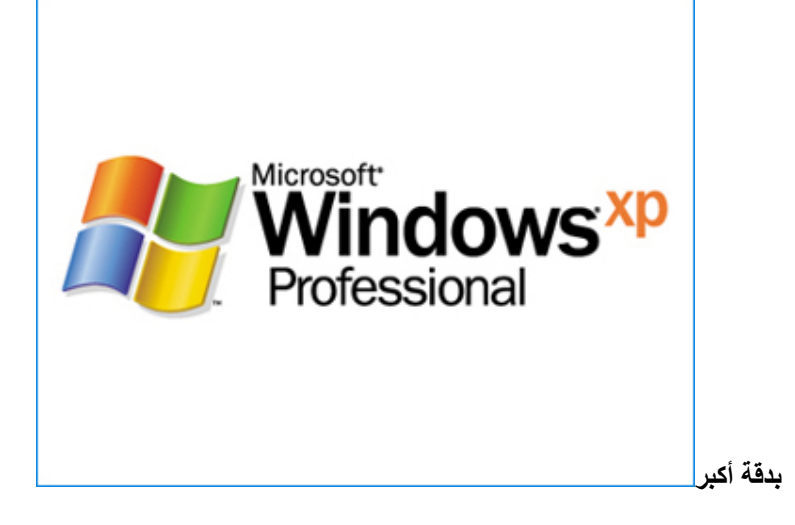

سهولة أكبر في التعلم والاستخدام

.<br>يُقدّم Windows XP نمطاً مربّياً حديثاً للكمبيوتر ٰ— محبب، وجديد، ومنظم. ستلاحظ وضوحية الخطوط، وغنى الألوان، ودقة التنظيم، وسهولة الطرق للوصول إلى حيث تريد الإنتقال وتنفيذ ما تريد تنفيذه.

تضع قائمة ابدأ المبسِّطة تلقائياً أمامك أكثر البرامج استخداماً من قبلك، بحيث لا تحتاج لأكثر من النقر مرة واحدة لتبدأ العمل. يُنظم شريط المهام المحدّث الملفات بشكل آني.

> يحافظ معالج التنظيف تلقائياً على كل شيء على سطح المكتب أنيقاً ومرتبأ

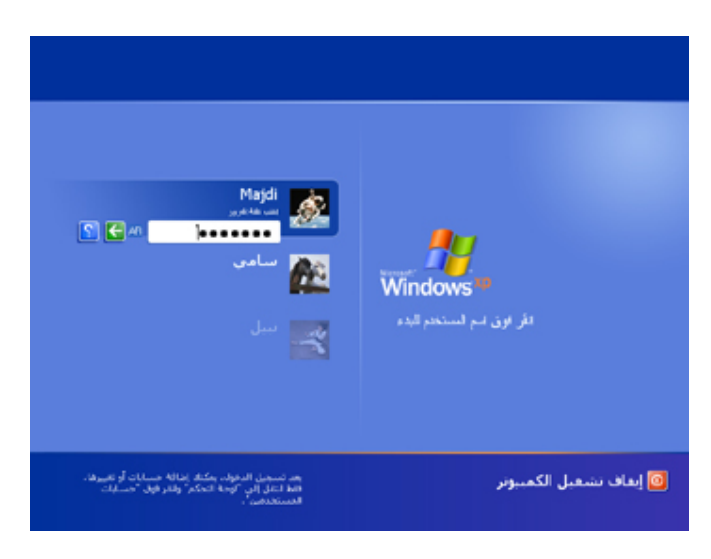

يزود نظام تشغيل Windows XPسبك الشخصي بأدوات وسائط رقمية فعالة وألعاب متميزة ورسومات مدهشة ثلاثية الأبعاد. باستخدام Plus!لنظام تشغيل Windows XP، يمكنك الاستمتاع بمزيد من المرح والترفيه إلى جانب القدرة الشديدة على التحكم.

برنامج Microsoft Plus! هو الرفيق الأمثل لنظام تشغيل XP! @Windows @Microsoft

الوسائط الرقمية

يتوفر لدى كل من يفضل استخدام الوسائط الرقمية Digital Media فرصة الاختيار من ضمن مجموعة كاملة من الأدوات الفعالة لنظام Player. ™Microsoft Windows Mediaبكما يساعد !Plusبالنظام تشغيل

Windows XP على البحث والإدارة والإنتاج والاستمتاع بالموسيقي من البداية إلى النهاية.

الألعاب

يشتمل ! Windows Plusفلى العديد من الألعاب ثلاثية الأبعاد ( 3D (Games إلى جانب الألعاب القديمة التي تفضلها وذلك لضمان المتعة والترفيه للاعب الجديد والمتمرس. ومع الاستفادة الكاملة لإمكانات هذه الرسومات الموجودة في نظام تشغيل Windows XP، تكون متعة اللعب والمشاهدة.

#### السمات وشاشات التوقف

يقوم Plus! Windowsباضافة أبعاد جديدة إلى سطح مكتب حاسبك الشخصي برسومات متميزة ثلاثية الأبعاد إلى جانب الحركة. تساعد السمات themes الجديدة المدعمة بثلاثة أبعاد على تكوين بيئة تفصيلية وحيوية تعكس أسلوبك وتفضيلاتك أثناء العمل واللعب. كما تعمل شاشات التوقفSavers screen ثلاثية الأبعاد على تحويل الفترات غير النشطة إلى مناظر مرئية رائعة

يمكنك مع Plus! Windowsالانطلاق بخيالك إلى أي مكان وزيادة إمكاناتك في استخدام الكمبيوتر.

إصدارة Windows XP Home Editionهوجهة لمستخدمي المنازل Home users، وتوفر العديد من الخيارات والخبرات XPeriecesوالتي تحرر هذه الفئة من المستخدمين من قيود الأنظمة السابقة ومعوقاتها الى عالم أكثر رحابة عالم XPالرقمي، مع ضمان أقصى استفادة من كفاءة ومكامن القوة في حاسباتهم الشخصية.

أثبتت الاختبارات المعملية والعملية التي أجريت على Windows XPمقارنة بالإصدارات السابقة من Windowsالحقائق التالية:

#### سهولة الاستخدام :

إذ وفقا لاختبارات مبدئية قامت بها المعاهد الأمريكي للأبحاث، يعتبر نظام تشغيل Windows XPالأسهل في الاستخدام من بين أنظمة التشغيل وذلك بعد التوصل للنتائج التالية :

- يتم تحديد معيار سهولة الاستخدام وفقا للقدرة على تنفيذ بعض المهام والوقت المستغرق في إتمامها ، وقد وجد المستخدمون المبتدئون أن نظام تشغيل Windows XPاسهل في الاستخدام من باقي أنظمة تشغيل ويندوز أو أي نظام آخر وأيضا وجدوا أن الوقت الذي يحتاجونه في عملية تعلم كيفية استخدامه وتحسين مهاراتهم في استخدامه اقل من الوقت الذي تستغرقه هذه العملية في نظم تشغيل ويندوز الأخرى .
	- نظام تشغيل Windows XPلاسهل في التشغيل بنسبة 17% من نظام تشغيل Windows Meو الذي كان يعد نظام التشغيل ذو افضل واجهة استخدام قبل طرح نظام تشغيل Windows
		- المهام التي كانت تعد صعبةً ، مثل تثبيت الطابعة ، تستغرق اقل من نصف الوقت في نظام تشغيل **Windows XP**

#### السرعة في الاستخدام:

- أسرع في بدء التشغيل أثبتت التجارب أن Windows XPأسرع في كل عمليات بدء التشغيل turn on  $\bullet$ عن كل إصدارات Windows(السابقة.
- كذلك أثبتت الاختبارات أنـه أسرع في زمن الولوج Log onعن كل إصدارات Windows السابقة، وكل ما يتعلق بذلك من BIOS Initializationو Initializing devices.
	- ويبلغ الزمن المستنفذ بدء من "بدء التشغيل " وحتى إظهار محتويات سطح المكتب Desktopحوالى  $\bullet$ من 20 إلى 30 ثانية فقط (في الوضع الطبيعي ودون وجود تخمة).
	- يتميز Windows XPوWindows بأنه الأسرع في تشغيل التطبيقات بنسبة 50% على الأقل عن الإصدارات السابقة من .Windowsويعد Windows XPتظام تشغيل ذكي ذو إمكانات متقدمة للتوفيق الآلي . للأوضاع self-tuning، فهو يستطيع مواجهة العديد من المشاكل الطارئة، ومواجهة ظروف التشغيل الخاطئ، وتخطي أسباب التعطل الفجائي crashing. & hanging

#### الأداء المعالمي :

يعد نظام تشغيل Windows XPهو الأحسن في الأداء من بين كل أنظمة تشغيل حيث يتضمن سرعة اكبر في فتحه ( ( bootو تطبيقات عالية الاستجابة وإضافات جديدة مثل واجهة استخدام محسنة إذ أكدت الدراسات النتائج التالية

• أداع أنظمة تشغيل ويندوز السابقة لا يقارن بأداع نظام تشغيل : Windows XPففي مقارنه أجرتها eTesting Labsشفيل Windows XP 36%أحرز أداء نظام تشغيل المستفيل Windows 98 SEو Windows و أيضا أحرز 40% أعلى من نظام تشغيل Windows Meوة على أن نظام تشغيل Windows XPسحتاج لوقت لبدء تشغيله وبدء تشغيل التطبيقات اقل من كل أنظمة تشغيل ويندوز السابقة .

#### ومن أبرز ما جاء في edition Windows XP: Home

- التعامل مع الصور الرقمية digital photosبصورة غير تقليدية مع امكانات متقدمة للمعالجة  $\bullet$ والمشاركة.
- توفير امكانات متقدمة لتحميل downloadو حفظ واسترجاع الموسيقي الرقمية music digital  $\bullet$ بجودتها العالية المعهودة
	- توافِّر الإدوات اللازمة لبناء وعرض الفيديو الرقمي .digital video
- يمثل النظام في مجمله مركز! للترفية entertainmentوالتعامل مع معطياته بما في ذلك الالعاب ودعم فیدیو الـ DVD
- امكانات مميزة للاتصال بالاخرين من الأصدقاء وأفراد العائلة عبر Messenger Instantهخاص في فلب النظام يكفل ذلك بالصوت والصورة audio/video
- سهولة ربط الحاسبات والمشاركة في الموارد والملفات Resources and File Sharing بصورة أكثر سهولة ومرونة عن ذي قبل.
	- القابلية لدعوة صديق أو تمكبن المستخدمين الاكثر احترافا من ربط وتوصيل حاسباتهم عبر الانترنت  $\bullet$ لمواجهه مشكلة ما أو للاجابة على سوال ما

#### 22 أكتوبر 2001

هل يتناسب XP ®Windows ®Microsoftو كامع أعمالك؟ هل يدفعك عائد الاستثمار الذي يفوق 300% على استخدامه؟ لقد اكتشفت حاسبة http://www.xp- Forbes Windows XP ROI Calculator roi.com/arabic زيادة في عائد الاستثمار بنسبة 381 على مدار سنتين لشركة افتراضية قامت بتحويل 1200 حاسب شخصي و800 جهاز كمبيوتر محمول إلى .Windows XPكوفَّد قدر التحليل مبلغ 2.83 مليون دولار أمريكي كأرباح الأعمال السنوية، وذلك بناء على دعم الإنتاجية إلى جانب تخفيض مبلغ يقدر بحوالي 350.000 دولار في تكاليف تكنولوجيا المعلومات سنويا. وقد تم تقييم هذه الأرباح مقابل قيمة الترقية التي تبلغ 1.36 مليون دولار أمريكي، والتي تشمل الترخيص والنشر deploymentوترقية الأجهزة والتدريب.

#### الخبرة

يتيح Microsoft Windows XPلاموظفيك التركيز على أعمالك وعملانك. وهو يضع معيارا قياسيا جديدا لإمكانية الاعتماد عليه، حيث تتوفَّر به السرعة التي تحتاج إليها والميزات التي تحسن من الإنتاجية وتقلل من تكاليف دعم تكنولوجيا المعلومات.

#### الإنتاجية

• يتيح Windows XP Professionalإمكانية الوصول السريع إلى ما تريده والتشغيل السريع

للتطبيقات وتكوين المحتويات بسرعة أكبر \_ راجع تقرير\_ من www.microsoft.com/windowsxp/pro/evaluation/whyupgradeeTesting[ /performance.asp]، وهي من شركات Ziff Davis Mediaللقي كانت تعرف سابقا باسم ZD Labs.

يقوم Windows XPبدعم الغالبية العظمى من تطبيقات البرامج الأكثر شعبية وحوالى 12000 من أجهزة الكمبيوتر [-www.microsoft.com/presspass/press2001/sept01/09 21compatibilityPR.asp]، بدءًا من الماسحات الضوئية والطابعات إلى محركات الأقراص الخارجية drives Externalوبطاقات البرامج الإضافية Add-in Cardsـ أي تقريبا ضعف العدد الذي قام Windows 2000بدعمه عند اطلاقه.

#### المحمول

يشتمل Windows XPكلى دعم مدمج لمعيار 11.802 bلالقياسي اللاسلكي وميزات أخرى لتسهيل استخدام الحاسب المحمو ل

- ِ فَبِاستخدام Windows XP، أصبح العمل بكفاءة في أي مكان سواء في الطريق أو بالمنزل أو في مكتبك، أسهل من أي وقت مضي للتعرف على كيفية استخدام نظام تشغيل Windows XP، شاهد **Mobility Scenario Video**
- {www.microsoft.com/windowsxp/pro/evaluation/tours/scenarios.asp{ تمتع بسهولة الحركة www.microsoft.com/windowsxp/pro/evaluation/experiences
- /<mark>mobility.asp باستخدام ميزات مثل سطح المكتب عن بعد Remote desktop، والذ</mark>ي يتيح لك الاتصال بحاسب مكتبك من أي مكان فعليا، والدعم المدمج لمعيار 11.802 b الفياسي اللاسلكي، والذي يبقيك على اتصال من خلال "نقاط فعالة" ـــ و هي نقاط اتصال للشبكات اللاسلكية التي توجد في الكثير من المطارات والأماكن العامة الأخرى.

#### التأمين

- توفر ميزات التأمين ف*ي* www.microsoft.com/windowsxp/pro/evaluation/overviews/secure.asp Windows XP Professional(امكانية حماية البيانات السرية والحساسة على سطح المكتب، وأثناء إرسالها على الإنترنت.
- بعد دعم أحدث معايير التأمين القياسية وزيادة الحماية من الفيروسات، أصبح بإمكان Windows XP أيضا حمايتك من بعض أنواع الهجمات الأكثر شيوعا على الإنترنت. انظر الجديد في التأمين في نظام تشغيل www.microsoft.com/windowsxp/pro/techinfo/planning Windows XP security/whatsnew/

#### التعليمات والدعم

- تتيح ميزات مثل المساعدة عن بعد واسترجاع النظام للموظفين إمكانية الحصول على التعليمات والدعم  $\bullet$ www.microsoft.com/windowsxp/pro/evaluation experiences/helpandsupport.asp عندما يحتاجون إليه، إلى جانب تقليل التغييرات التي تتسبب في حدوث مشكلات النظام، أو الدخول على مقالات "كيف يمكن" مباشرة على الإنترنت.
	- الدُّخول في أعماق أحدث نظم تشغيل مايكروسوفت مع أعمدة الخبراء ومجموعات الأخبار ونصائح من  $\bullet$ المستخدمين والمقالات الفنية في Windows XP Expert Zone www.microsoft.com/windowsxp/expertzone/default.asp
		- تعرف على ما يتيحه Windows XP Professionalهن خلال Tours and Demos

www.microsoft.com/windowsxp/pro/evaluation/tours[ /default.asp] التعلم

. احصل على أقصى استفادة من Windows XPمن خلال كتب مايكروسوفت المتوافرة from Books ] 1985) www.microsoft.com/mspress/default.aspMicrosoft Press] بدءا من المراجع السريعة إلى تعليمات الخطوة بخطوة للمستخدمين في مجال الأعمال وللمحترفين في مجال تقنية المعلومات.

احصل عليه الآن هل أنت على استعداد لاتخاذ هذه الخطوة؟ احصل على Windows XPالآن من Preferred resellers

#### الانتقال السريع من مستخدم لآخر

يمكنك الانتقال من مستخدم لآخر دون الحاجة إلى الدخول في شاشة، PowerTov باستخدام تسجيل الدخول.

#### Here Open Command Window

يضيف PowerToyفي مجلدات نظام الملفات، "Open Command Window Hereفي مجلدات نظام الملفات، مما يتيح أمامك فرصة سريعة لفتح إطار أمر ( cmd.exeمشيرًا إلى المجلد المحدد.

#### **UI Tweak إعدادات**

يتيح لك PowerToyإمكانية الوصول إلى إعدادات النظام التي لا يتم عرضها في واجهة المستخدم الافتراضية في نظام تشغيل Windows XP، وتشتمل على إعدادات الماوس وإعدادات المستكشف وإعدادات شريط المهام وغير ذلك من الاعدادات

#### **Power Calculator**

باستخدام PowerToy، يمكنك رسم وتقييم الوظائف بالإضافة إلى أداء العديد من الأنواع المختلفة للتحويلات.

#### تغيير حجم الصورة Resizer Image

يتيح لك PowerToyإمكانية تغيير حجم ملف صورة أو أكثر بالنقر فوق زر الماوس الأيمن

#### **Generator CD Slide Show**

باستخدام PowerToy، بمكنك عرض الصور التي يتم حرقها على قرص مضغوط أثناء إظهار الشريحة. كما يعمل المنشئ ( (Generator على مستويات منخفضة من أجهزة .Windows 9x

#### **Manager Virtual Desktop** إدارة

يتم إدارة أكثر من أربعة حاسبات مكتبية من شريط مهام Windows باستخدام PowerToy

مكبر ) Taskbar Magnifierمكبر شريط المهام)

يمكنك استخدام PowerToyلتكبير جزء من الشاشة من شريط المهام.

#### **Wizard HTML Slide Show معالج**

يساعد هذا المعالج على إنشاء عرض لشريحة HTMLإبصور رقمية جاهزة لوضعها على موقع ويب.

#### Timershot Webcam

#### يتيح لك PowerToyالتقاط الصور في فترات زمنية محددة من Webcamمتصل بالكمبيوتر الخاص بك وحفظها في موقع من تحديدك

#### ملحوظه هامه:

PowerToysهي برامج إضافية يعمل عليها المطورون بعد إصدار المنتج للتصنيع، وهي تضفي قدرًا من المرح والفعالية على استخدام نظام .Windows

لقد وجهنا اهتمامًا كبيرًا لنضمن تشغيل برامج PowerToysكما ينبغي، إلا أنها ليست جزءًا من Windowsولا تقوم شركة Microsoftبدعمها. ولهذا السبب، لن تتمكن خدمة الدعم الفني لشركة Microsoftمن الإجابة على التساؤلات التي تدور حول برامج .PowerToys

لتحميل PowerToysاضغط هنا

#### ويندوز إكس بي لن يحتضن بلوتوث

صرح المسوّولون في شركة مايكروسوفت بأن الإصدار الجديد من ويندوز لن يدعم تقنية بلوتوث اللاسلكية، وقد عزت الشركة ذلك إلى أن تلك التقنية لم تبلغ سن النضج بعد...

كما ولن يتضمن نظام التشغيل ويندوز إكس بي- الذي يستهدف قطاعي الأعمال والمستخدم المنزلي- أي دعم يذكر لمعايير تقنية الشبكة المحلية اللاسلكية HomeRF. بينما سيقوم بالمقابل بتبني تقنية 802.11 اللاسلكية والتي ترى الشركة بأنها الأفضل والأسرع تطوراً من غيرها. وحول هذا الموضوع علق كارل ستورك، المدير العام لقسم ويندوز في مايكروسوفت قانلأ: " لا أظن بأن النمو والتطور الذي حققته تقنية بلوتوث اللاسلكية جدير بأن نأخذه بعين الاعتبار في إصدار ويندوز إعس بي القادم قريباً، كما وأننا لا نحبذ طرح مزايا وخصائص جديدة لم يتم الجزم بعد بمستوى أدائها وفعاليتها، وبرأيي فإن بلوتوث لم تحقق حتى الآن ذلك المستوى العالى في الأداء".

و على الرغم من أن هذه المسألة لن تعيق مستخدمي ويندوز من تمكين تقنية بلوتوث على أجهزتهم سواء كانت كمبيوترات مكتبية أو دفترية بشكل كامل، إلا أنها ستسبب بعض التعقيد أثناء عملية تثبيت وتشغيل تقنية بلوتوث.

وأضاف ستورك بأن أجهزة بلوتوث التي تعتبر جاهزة تماماً للعمل والانتشار فليلة جداً ورغم ذلك فإنها ما تزال بحاجة إلى الكثير من التعديلات والإضافات كي تصل إلى درجة الكمال. " وعلى ما يبدو فإن هذه التقنية ما تزال في طير الصيرورة إلى الآن".

ITP.net

#### ويندوز اكس بي الجديد ضد القرصنة

بدأ "ويندوز اكس بي" - نظام التشغيل القادم من "مايكروسوفت" - يأخذ شكله النهاني باصدار النسخة التجريبية الثانية يوم الأحد الماضي. و يبدو أن النظام الجديد سيكون واحد من أكثر منتجات الشركة اثارة للجدل

و يدور معظم الجدل حول برنامج الحماية ضد النسخ الجديد و الصارم المسمى بـWindows Product Activation (يمكن ترجمتها بتفعيل أو تنشيط ويندوز) و الذي يستلزم أن يقوم مستخدموا اصدارة الترقية بالاتصال بمايكروسوفت للحصول على رقم تعريف (ID) و هي عملية منفصلة و مختلفة تماماً عن تسجيل المنتج الذس اعتدناه مع برمجيات الشركة

هذه الميزة التي قد تعوق بعض عمليات التنصيب، ليست العقبة الوحيدة في وجه الترقية. فمايكروسوفت تتوقع أن يتعارض اكس بي مع بعض نظم البيوس و العتاد و التطبيقات. و يعني هذا أن أصحاب أجهزة الكمبيوتر القديمة قد يواجهون مشاكل حقيقية عند محاولّة تنصيب النظام كما ستحتاج إلى مساحة جيجابايت فارغة على القرص الصلب و لكن "ويندوز اكس بي"ورث استقرار و امن "ويندوز2000"، كما أنه يناسب المتحمسين للتصوير الرقمي و الفيديو و الصوتيات بشكل أكبر من "ويندوز ملينيوم". كما يحتو ي النظام على أداةSystem Restore الشهيرة لاعادة النظام إلى وضعه قبل تنصيب برنامج قيادة أو تطبيق تالف و التي ظهرت لأول مرة في ويندوز ملينيوم و سيظهر النظام الجديد في وقت لاحق من العام الحالي في اصدارتين: Windows XP Professional للشركات و قطاع الأعمال، و Windows XP Home Edition للمستخدم المنزلي. بحيث تحل الأولى معل Windows 2000Professional و الثانية معل Windows ME و اسلافه Windows 9x بما يضع نهاية لتلك العائلة من نظم التشغيل المعتمدة على MS-DOS

و يمكن أن نثق بأن النظام الجديد سيكون أقل توافقاً مع العتاد و البرمجيات القديمة من سلفه ميلينيوم و ينطبق هذا على التطبيقات أكثر من الالعاب. و يتوقع أحد مديري المنتجات بالشركة أن تنجح 90% من عمليات الترقية بنسبة 100% بينما ستواجه الـ10% المتبقية مشكلات تتراوح في درجتها من الصغر إلى الكارثية و من المتوقع أن يواجه البرنامج الجديد - و الفريد -لمحاربة القرصنة باعتراضات كبيرة من قبل المستخدمين حيث يقوم بمسح العتاد المكون للنظام أثناء عملية التنصيب و ينشئ "بصمة" مميزة للجهاز سيكون عليك ارسالها إلى "مايكروسوفت" مع رقم منتج مميز خلال 30 يوماً من عملية التنصيب و اذا غيرت مواصفات النظام المسجلة في هذه البصمة - عن طريق ترقية أي من مكوناته على سبيل المثال - سيكون عليك الاتصال بالشركة و اقناع ممثل لها بانك لست قرصان برمجيات حتىتستطيع استخدام النظام مجدداً. و يهدف هذا بالأساس إلى منع المستخدم من تنصيب نسخة و احدة من البرنامج على أكثر من جهاز كمبيوتر واحد انه تحدي كبير للقراصنة...و المستخدمين

كيفية الاستفادة ببعض الوظائف الجديدة بنظام التشغيل ويندوز

#### كيف يمكن ترتيب شريط المهام Taskbar؟

لو ان هناك العديد من الوثائق Documents مفتوحة في نفس الوقت ، يصبح شريط المهام Taskbarمزدحم حيث انه يظهر به أيقونة icon لكل وثيقة documentمن الوثائق المفتوحة . و لترتيب شريط المهام يمكن اختيار أن يظهر بشريط المهام أيقونـة واحدة لكل برنـامـج من برامـج أوفيس بـغض النظر عن عدد الوثائق المفتوحة فـي هذا البرنامج عن طريق الخطوات التالية:

1- من قائمة Toolsفي برنامج اوفيس اضغط على Optionsثم قم باختيار -2 . Viewفم بإزالة العلامة الموجودة في المربع الصغير المسمى . Windows in taskbarهلاحظة : لا يوجد هذا الاختيار في نظام تشغيل **Windows NT 4.0** 

#### كيف يمكنك فتح قائمة Smart Tagعن طريق استخدام لوحة المفاتيح ؟

لتوفير المزيد من الوقت عند استخدام smart tagsيمكن استخدامها مع هذا الاختصار من لوحة المفاتيح . عند طباعة نص يتعرف عليه smart tagيظهر خط متقطع باهت تحت هذا النص . قم باستخدام الأسهم الموجودة في لوحة المفاتيح لتحريك المؤشر إلى النص الموضوع تحته الخط المتقطع و بغد ذلك اضغط على مفاتيح + ALT SHIFT + F10لإظهار قائمة smart tag

إليكم جانب من ما تناقلته ونشرته وكالات الأنباء وغيرها من الأواسط حول إطلاق Windows XPوتقييم كتابها ومحلليها للنظام في إيجاز شديد.

#### **Reuters**

"يأمل العديد من مصنعي الحاسبات الشخصية أن يبث Windows XPالروح في قطاعاتهم، وينشط السوق الذي تأثر كثيرا خلال الفترة السابقة بعدة عوامل اقتصادية وسياسية''.

#### **CNN**

أما David Futrelle من ( Money-on the webCNN هذا CNN)فقد كتب على صفحات موقع CNN Moneyقائلا "إن نظام التشغيل الجديد يأتي بعدة خصائص جديدة ذكية دون التوقف الفجائي crashesللتي كانت ملازمة لمعظم إصدارات Windowsلالسابقة، ومن المتوقع أن يؤدي ظهوره إلى إقبال منقطع على شراء حاسبات شخصية جديدة، ويحث مالكي الحاسبات القديمة على حيازة حاسبات أكثر

كفاءة للتمتع بطاقات Windows XP'السحرية'".

## **CNET**

بينما صرح .Jacobi Jon Lمن CNETمول إصدار Windows XPبقوله "يأتي إطلاق Windows XPامتدادا لنجاح Windows Meو Windows Me، وهو الأكثر سرعة واستقرار وإعتمادية عن Windows 2000، وإنه لأفضل ما جاءت به "مايكروسوفت" حتى اليوم".

## **Forbes**

أما Stephen Manes من Forbesقفَّد علق على الحدث بقوله "مع حلول أوائل نوفمبر 2001 فإن الحاسبات المسبق تركيب Windows XPفليها ستكون هي الحاسبات الوحيدة التي يمكنك أن تشتريها، وخلال أقل من عام من هذا التاريخ سيسود Windows XPكالم الحاسبات بصورة أكثر شمولية من أسلافه".

## **InternetWeek**

في حين علق Mitch Wagerمن InternetWeekملى الحدث بقوله "هاهي "مايكروسوفت" تراهن على نظامها الجديد Windows XPوتطلقه بثقل للمستهلكين بالأسواق بكافة أنماط أعمالهم، وهو النظام الذي من وراءه الكثير من الأسباب التي تجعل الشركات المؤسسية تسعي للترقية به، وعلى رأس هذه الأسباب تأتي خصائصه المتقدمة في ضمان الاستقرارية والإدارة المحكمة والمتطورة".

## **ZDNet**

أما Honeycutt Jerryفان شبكة ZDNetقفقه صرح بقوله "لا يمكن أن نحتسب Windows XP كنظام أخر ينضم إلى القائمة، أو أحدث صبحات موضة برمجيات "مايكروسوفت" للقرن الحادي والعشرون، بل إنه نظام تشغيل مختلف الطابع والنكهة، فالسهولة الشديدة حليفته، والاعتمادية والاستقرار من أهم سماته".

## عطل یعیق استخدامات نظام تشغیل ویندوز إکس بی

يعمل المهندسون في شركة مايكروسوفت على إصلاح عطل في سيرفر شبكة الإنترنت يمنع مستخدمي نظام تشغيل ويندوز إكس بي Windows XP من تحميل تحديثات البرنامج بما في ذلك برنامج حماية لثغرات أمنية جديدة

وتوقعت متحدثة باسم مايكروسوفت الانتهاء من عملية الإصلاح اليوم الثلاثاء، مشيرة إلى أن المشكلة اكتشفت يوم الخميس الماضي عندما حاول المهندسون تجديد البرنامج على السيرفر.

ولم تستطع المتحدثة تأكيد عدد الأشخاص المتأثرين بالمشكلة، ولكنـها أشـارت إلى أن نـحو ثمـانية ملايين شخص يحملون برنـامـج تـحديث ويندوز إكس بـي كل أسبوع.

الأخبار الأخيرة لا تبشر بخير لمستعملي نظام تشغيل ويندوز إكس بي الذين يتعرضون لخطر ثغرات في نظامين للحماية أعلنت عنهما شركة ريدموند ومقرها واشنطن الأسبوع الماضي. وتترك نقاط الضعف في البرنامج أجهزة الكمبيوتر عرضة لهجمات قراصنة الكمبيوتر وخطر وقف مؤقت للنظام من برنامج "رفض الخدمة" الذي يعطي أوامر بالإغلاق أو استخدام مثل هذا الهجوم على كمبيوترات أخرى. وبموجب برنامج "رفض الخدمة" فإن السيرفر يصبح

مزدحما بحركة مرور كبيرة على الإنترنت تعيق الوصول إلى المرور القانوني.

ودفعت الثغرات المكتشفة بجدية مركز الحماية التابع لمكتب التحقيقات الفدرالي إلى الطلب من مستخدمي نظام ويندوز إكس بي تعطيل نظام التشغيل وتشغيل جزء من النظام لا يحتوي على أي ثغرات.

تجدر الإشارة إلى أن نظام تشغيل ويندوز إكس بي صدر في 25 أكتوبر/ تشرين الأول العام الماضي وقالت مايكروسوفت عنه إنه أكثر أنظمة التشغيل أمانا.

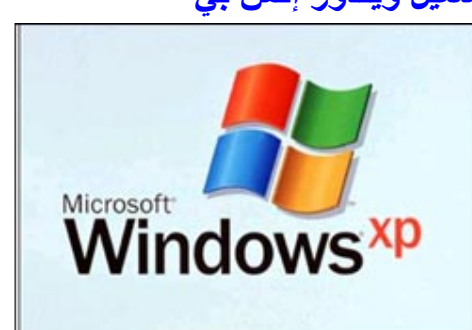

《

# محمد اسماعیل محمد<br>mnoombook@live.com